# Package 'SARP.moodle'

February 26, 2021

<span id="page-0-0"></span>Type Package

Title XML Output Functions for Easy Creation of Moodle Questions

Version 0.8.7

Date 2021-02-26

Maintainer Emmanuel Curis <emmanuel.curis@parisdescartes.fr>

License Artistic-2.0

Description Provides a set of basic functions for creating Moodle XML output files suited for importing questions in Moodle (a learning management system, see <https://moodle.org/> for more information).

Suggests

Depends base64enc

Imports stats,utils

Encoding UTF-8

Language fr

NeedsCompilation no

Author Emmanuel Curis [aut, cre, cph] (<https://orcid.org/0000-0001-8382-1493>), Virginie Lasserre [ctb]

Repository CRAN

Date/Publication 2021-02-26 11:40:02 UTC

# R topics documented:

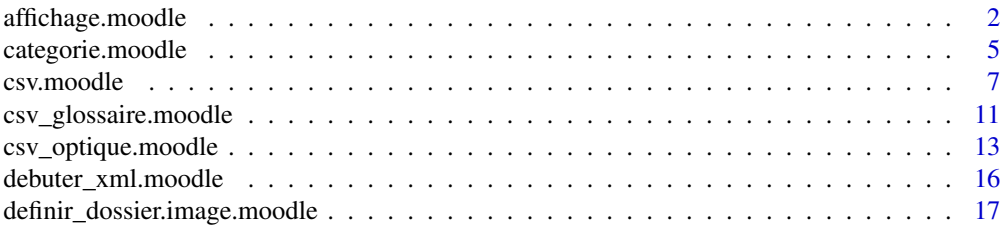

#### <span id="page-1-0"></span>2 affichage.moodle

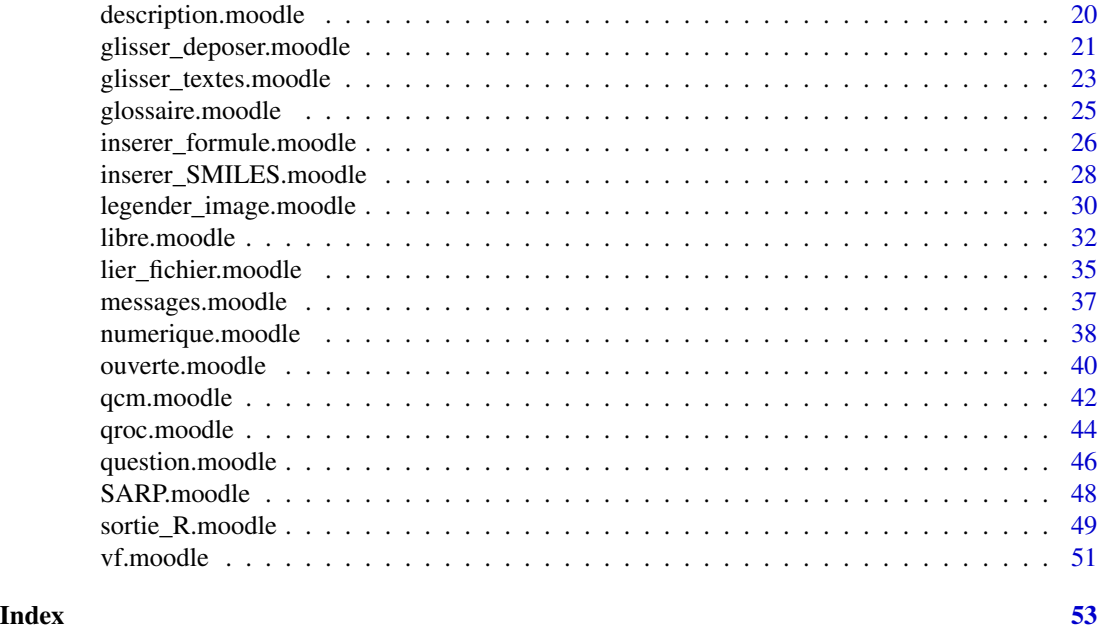

affichage.moodle *Aide aux affichages dans les textes des questions*

#### <span id="page-1-1"></span>Description

Ces fonctions permettent de créer une chaîne de caractère au format HTML, qui peut ensuite être intégrée au texte d'une question (énoncé, réponse, commentaire...).

#### Usage

```
afficher_echantillon.moodle( x, tableau = TRUE, trier = FALSE,
                            n.chiffres = get( "nombre.chiffres",
                                              envir = SARP.Moodle.env ),
                            marge = c( 10, 10, 1, 1 ), ...afficher_echantillons.moodle( x, trier = FALSE,
                              n.chiffres = get( "nombre.chiffres",
                                                envir = SARP.Moodle.env ),
                              marge = c( 10, 10, 1, 1),
                              pre.texte = paste0( "\u00c9chantillon\u00a0",
                                                  1:length( x ) ),
                              couleur.trait = "Black", lg.trait = "2",
                              ... )
afficher_nombre.moodle( x,
                       dec = get( "decimal", envir = SARP.Moodle.env ),
                       n.chiffres = get( "nombre.chiffres",
```
envir = SARP.Moodle.env ), unite =  $"$ )

<span id="page-2-0"></span>afficher\_poly.moodle( degre, variable, a, ... )

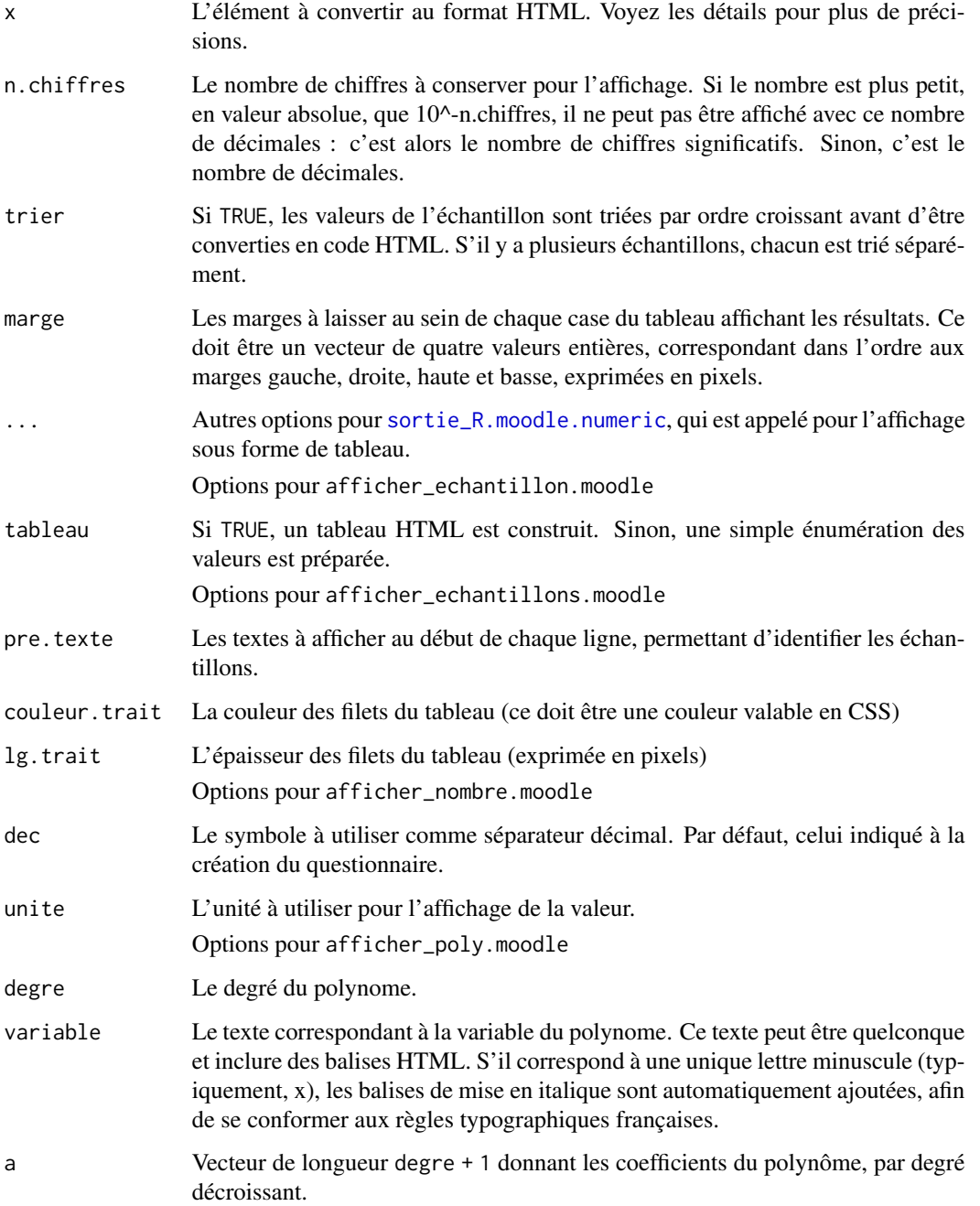

Pour afficher\_echantillon.moodle, x peut être un vecteur ou une liste; chaque élément est converti en texte avec afficher\_nombre.moodle. La liste des valeurs est alors créée, soit sous la forme (x1 ; x2 ; ...), soit sous la forme d'un tableau d'une ligne, avec un filet au-dessus et en-dessous.

Pour afficher\_echantillon.moodle, x doit être une liste, dont chaque élément est un échantillon. Un tableau est alors créé, avec une ligne par échantillon (la ligne commençant par le texte fourni dans pre.texte et permettant d'identifier l'échantillon). Chaque valeur de chaque échantillon est convertie en texte avec afficher\_nombre.moodle.

Pour afficher\_nombre.moodle, x doit être un vecteur contenant au plus une seule valeur (dans le cas contraire, seule la première est utilisée, les autres sont ignorées avec un avertissement). S'il est de longueur nulle, le symbole de l'ensemble vide (entité ∅) est renvoyé, mis en forme avec le style utilisé pour les messages d'erreur. Les valeurs manquantes (NA) ou non-numériques (NaN) sont affichées avec ces caractères, et le style des messages d'erreur. Les valeurs infinies (Inf et -Inf) sont affichées avec le symbole  $\infty$  (entité ∞). Les chaînes de caractère sont affichées inchangées. Enfin, les nombres sont mis en forme avec le symbole dec comme séparateur décimal, un signe moins correct (entité −) et, si nécessaire, une puissance de 10 correcte (soit & thinsp; & times; & thinsp;  $10 < \text{sup} > \text{min}$ , où *n* est la puissance, pour avoir  $\times 10^n$  avec des espacements corrects).

La fonction afficher\_poly.moodle permet de créer le code HTML d'affichage d'un polynome de degré quelconque ; l'affichage se fait par puissances décroissantes ( $ax + b$  pour un polynôme de degré 1, par exemple).

#### Value

Ces fonctions renvoient une unique chaîne de caractères, au format HTML, qui peut être utilisée pour construire le texte d'un énoncé, d'une réponse affichée, d'un commentaire...

#### Author(s)

Emmanuel Curis <emmanuel.curis@parisdescartes.fr>

#### Examples

```
## Not run:
# Commencer un nouveau questionnaire
q <- debuter_xml.moodle( "exemple.affichages" )
# Catégorie : exemples
categorie.moodle( "Exemples SARP/Affichages" )
# Signe moins, décimale
vrai_faux.moodle( "Quelle est l'écriture correcte de l'opposé de cinq huitièmes ?",
                  afficher_nombre.moodle( -5/8 ), -5/8 )
# Affichage des puissances
vrai_faux.moodle( paste( "L'inverse de", afficher_nombre.moodle( 10^8 ),
                         "est", afficher_nombre.moodle( 10^-8 ) ) )
```
# Affichage d'un échantillon

```
e <- rnorm( 10 ) * 2 + 20
numerique.moodle( paste0( "Donnez la plus petite valeur de l'échantillon ci-dessous.",
                          afficher_echantillon.moodle( e ) ),
                 min(e))
# Affichage de deux échantillons
e1 <- rnorm(10) * 2 + 20
e2 <- rnorm(5) * 1 + 5d \le - mean( e1 ) - mean( e2 )
numerique.moodle( paste0( "Donnez la différence des moyennes des deux échantillons ci-dessous.",
                          afficher_echantillons.moodle( list( e1, e2 ) ) ),
                 c( d, -d ), notes = c( 100, 100 ) )
# Affichage d'un polynôme
numerique.moodle( paste0( "Quelle est la solution de l'équation ",
                          afficher_poly.moodle( 1, 'x', c( 2, -3 ) ),
                          " = 0 ?"),
                 3/2 )
# On termine le questionnaire
finir_xml.moodle( )
# Importez le fichier exemple.affichages.xml dans Moodle pour voir le résultat...
print(
"Importez le fichier exemple.affichages.xml dans Moodle pour voir le résultat..." )
## End(Not run)
```
<span id="page-4-1"></span>categorie.moodle *Créer une catégorie de questions*

#### Description

Cette fonction permet de créer une nouvelle catégorie de questions dans le questionnaire XML.

#### Usage

```
categorie.moodle( nom.categorie, autoriser.dollar = FALSE,
                  fichier.xml = get( "fichier.xml", envir = SARP.Moodle.env ) )
```
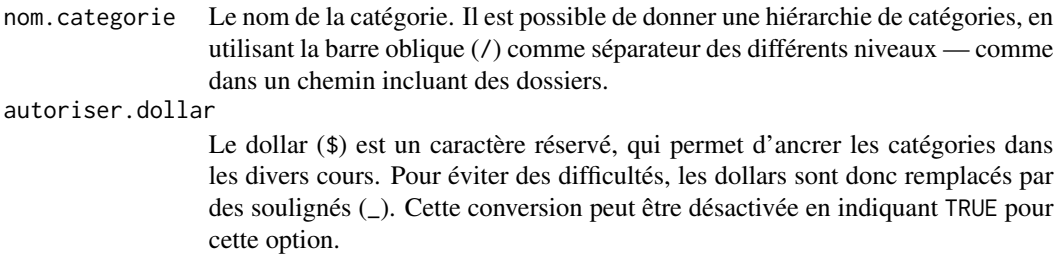

fichier.xml Le fichier correspondant au questionnaire qui contiendra cette question (par défaut, le dernier créé).

#### **Details**

La catégorie proposée est toujours intégrée dans le cours actuel, en ajoutant \$course\$ en début de hiérarchie.

Pour éviter des sous-catégories sans nom, les séparateurs multiples sont simplifiés en un seul séparateur et ceux en fin de nom de catégorie sont supprimés. Si vous voulez vraiment des sous-catégories sans nom visible, utilisez des espaces entre les séparateurs ou après le dernier.

#### Value

Aucune valeur n'est renvoyée par cette fonction.

#### Attention

Les catégories ne seront prises en compte que si l'option correspondante est cochée lors de l'import du fichier (case « Obtenir la catégorie à partir du fichier »)

#### Author(s)

Emmanuel Curis <emmanuel.curis@parisdescartes.fr>

#### Examples

```
## Not run:
# Commencer un nouveau questionnaire
q <- debuter_xml.moodle( "exemple.categorie" )
# Catégorie des questions numériques pour les exemples de cette documentation
categorie.moodle( "Exemples SARP/Numériques" )
numerique.moodle( "Combien vaut 1 + 1 ?", 2 )
numerique.moodle( "Combien vaut 1 &times 1 ?", 1 )
numerique.moodle( "Combien vaut 1 + 1 en binaire ?", 10 )
# Catégorie des QROC pour les exemples de cette documentation
categorie.moodle( "Exemples SARP/QROC" )
qroc.moodle( "Comment s'appelle cette bibliothèque ?", "SARP.Moodle")
# On termine le questionnaire
finir_xml.moodle( )
# Importez le fichier exemple.categorie.xml dans Moodle pour voir le résultat...
print(
"Importez le fichier exemple.categorie.xml dans Moodle pour voir le résultat..." )
## End(Not run)
```
<span id="page-6-1"></span><span id="page-6-0"></span>

#### Description

Cette fonction permet de convertir un fichier CSV, convenablement construit, en un fichier XML de questions pour Moodle

#### Usage

```
csv.moodle(fichier.csv,
           colonne.texte = 'Question',
           colonne.reponse = 'R\u00e9ponse',
           colonne.note = NA, colonne.note_question = NA,
           colonne.titre = NA,
           colonne.code = NA, colonne.type = NA,
           colonne.retour = NA, colonne.global = NA,
           colonne.penalite = NA,
           fichier.xml = if ( TRUE == nv.fichier ) gsub(
                              "\\.[Cc][Ss][Vv]$",
                              ".xml", fichier.csv )
                         else get( "fichier.xml",
                                   envir = SARP.Moodle.env ),
           nv.fichier = TRUE,
           creer.titre = TRUE, lg.titre = 30,
           embellir = TRUE, deja.HTML = FALSE,
           forcer.multiple = TRUE, melanger.reponses = TRUE,
           somme.nulle = FALSE, precision = 3,
           categorie.base = "",
           dossier.images = dirname( fichier.csv ),
           sep.images = c( '@@', '@@' ), inserer.images = TRUE,
           sep.formules = c('@\', '\\@'),
           sep.SMILES = c('@N{}'', 'N{}@''),sep = ";", header = TRUE, quote = '\"',
           ... )
```
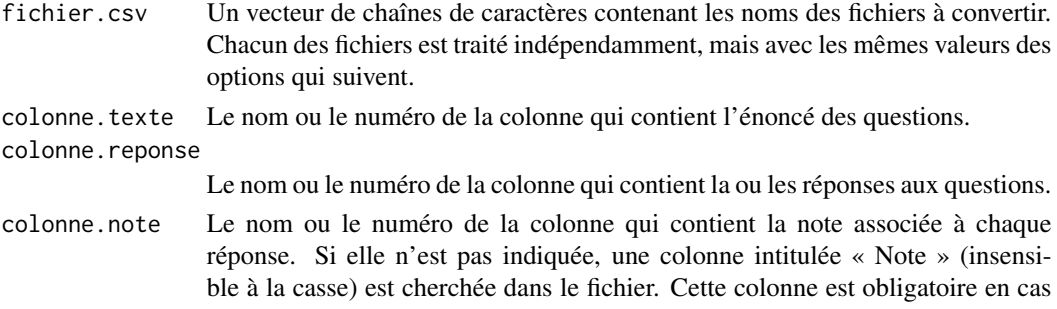

de question à réponses multiples. Elle peut alors contenir soit le pourcentage de la note (voir les détails), soit « Vrai » ou « Faux » (insensible à la casse) et les pourcentages sont calculés en conséquence (avec toujours 0 pour « Faux »: indiquez explicitement un pourcentage négatif si nécessaire).

<span id="page-7-0"></span>colonne.note\_question

Le nom ou le numéro de la colonne qui contient la note globale de la question. Si elle n'est pas indiquée, une colonne intitulée « Note question » (insensible à la casse) est cherchée dans le fichier. Cette colonne est facultative. Si elle existe, elle doit contenir un entier strictement positif donnant la note globale de la question, ou rester vide. Toute note non indiquée sera supposée égale à 1 (valeur par défaut de Moodle).

- colonne.titre Le nom ou le numéro de la colonne qui contient le titre à donner à la question dans Moodle. Si elle est manquante, le titre est construit, sous la forme xx yy où yy correspond aux lg.titre premiers caractères de la question, et xx au code de la question.
- colonne.code Le nom ou le numéro de la colonne qui contient le code de la question. Cette colonne n'est obligatoire que pour créer des questions « cloze ». Si elle est manquante, un code interne de la forme [Qnn], où nn est le numéro de la question, est construit, chaque question correspondant à une ligne avec les deux colonnes colonne. texte et colonne. reponse renseignées. Voyez les détails pour davantage de précisions.
- colonne.type Le nom ou le numéro de la colonne qui contient le type de la question. Cette colonne peut être utilisée pour indiquer qu'une question avec plusieurs réponses proposées n'a qu'une seule réponse possible, en indiquant QCU pour au moins une des réponses (question à choix unique); QCM permet d'indiquer que l'on peut cocher plusieurs réponses (question à choix multiples). Dans ce cas, forcer.multiple est ignoré.
- colonne.retour Le nom ou le numéro de la colonne qui contient le commentaire à afficher pour chaque réponse. Cette colonne est facultative.
- colonne.global Le nom ou le numéro de la colonne qui contient le commentaire à afficher globalement pour la question. Cette colonne est facultative.

colonne.penalite

Le nom ou le numéro de la colonne qui contient la pénalité à mettre en cas de nouvelle tentative de la question. Si elle n'est pas indiquée, une colonne intitulée « Pénalité » (insensible à la casse) est cherchée dans le fichier. Cette colonne est facultative. Si elle existe, elle doit contenir la fraction de la note globale de la question qui sera prise en compte pour noter la nouvelle tentative (par exemple, si la question a une note globale de 2 et la pénalité est de 0,5, à la seconde tentative la note maximale possible sera de 1) ou rester vide. Toute pénalité non indiquée sera supposée égale à 1 (pas de pénalité en cas de nouvelle tentative).

- fichier.xml Le nom du fichier XML à créer ou un fichier XML déjà créé avec [debuter\\_xml.moodle](#page-15-1). Par défaut, la fonction crée un fichier de même nom que le premier fichier fourni, en remplaçant l'extension .csv par .xml.
- nv.fichier Une valeur logique indiquant si l'on veut créer un nouveau fichier (TRUE) ou utiliser un fichier XML déjà ouvert avec [debuter\\_xml.moodle](#page-15-1) (FALSE)

#### <span id="page-8-0"></span>csv.moodle 9

- creer.titre Une valeur logique indiquant si l'on veut créer un titre pour chaque question, à partir de son code et du début de son énoncé (TRUE) ou non. Ignoré si une colonne de titres a été fournie.
- lg.titre Le nombre de caractères de l'énoncé d'une question à conserver pour construire son titre. Ignoré si une colonne de titres a été fournie ou si creer.titre=FALSE.

embellir,deja.HTML

Actuellement inutilisés, prévus pour une version future

#### forcer.multiple

Si TRUE, les questions avec plusieurs réponses sont toujours considérées comme des réponses à choix multiples (l'étudiant pourra cocher plusieurs réponses). Sinon, si une seule bonne réponse est proposée (plus exactement, s'il existe au moins une réponse donnant 100 % des points), la question est à choix unique (l'étudiant ne pourra choisir qu'une seule réponse). Cette option est ignorée pour les questions qui auraient une valeur indiquée dans la colonne précisée dans colonne.type.

#### melanger.reponses

Si TRUE, autorise Moodle à permuter aléatoirement l'ordre des réponses lorsqu'il pose la question. Sinon, l'ordre du fichier est tout le temps utilisé.

- somme.nulle Cette option précise comment gérer les réponses incorrectes dans un QCM. Si FALSE, la note de ces réponses est déterminée à partir du fichier, le code FAUX étant associé à une note nulle. Si TRUE, les réponses incorrectes se voient attribuer une note négative telle que la somme de ces notes vaut -1, de sorte que si l'étudiant coche toutes les cases du QCM, il a 0 (sauf bien sûr si toutes les cases correspondent à des questions correctes...).
- precision Le nombre de décimales à donner dans la réponse, pour une réponse numérique (utilisez NA pour une valeur exacte et ne pas avoir de message indiquant le nombre de décimales ajouté au texte de la question).
- categorie.base La catégorie de base à utiliser pour créer les questions. Elle contiendra toutes les sous-catégories du fichier, s'il y en a.
- dossier.images Le dossier d'image où trouver les images à intégrer au fichier XML, ou l'URL de base pour les trouver dans Moodle (voir [definir\\_dossier.image.moodle](#page-16-1)).
- sep.images Les codes servant à encadrer un nom d'image dans les textes du fichier CSV.
- inserer.images Si TRUE, les images sont incluses dans le fichier XML. Sinon, seul le lien est construit.
- sep.formules Les codes servant à encadrer une formule mathématique à convertir grâce à latex dans les textes du fichier CSV.
- sep.SMILES Les codes servant à encadrer un code SMILES à convertir en formule chimique grâce à openbabel dans les textes du fichier CSV.

sep, header, quote

Options pour [read.table](#page-0-0), correspondant au format d'un fichier CSV par défaut lorsqu'il est créé par Libre office ou Excel.

... Autres options pour [read.table](#page-0-0), si nécessaire.

<span id="page-9-0"></span>Ces fonctions réalisent la conversion d'un ou plusieurs fichiers CSV de questions pour Moodle en un fichier XML. La nature des questions est déduite de la structure du fichier.

Ce fichier doit comporter au moins deux colonnes : l'une avec les énoncés des questions et l'autre avec les réponses. Chaque ligne correspond à une réponse possible.

Pour les questions simples, la question tient sur une ligne. La nature de la question est déduite de la réponse. Si la réponse peut être convertie en nombre, la question est supposée être une réponse numérique; elle sera créée avec un appel à [numerique.moodle](#page-37-1). Si la réponse est identifiée comme une valeur logique (un des textes « V », « F », « T », « Vrai », « Faux », « True » ou « False », quelle que soit la casse), la question est supposée être une question binaire avec les deux réponses « Vrai » et « Faux »; elle sera créée avec un appel à [vrai\\_faux.moodle](#page-50-1). Dans tous les autres cas, la question est supposée être à réponse ouverte et courte et sera créée par un appel à [qroc.moodle](#page-43-1).

S'il y a un énoncé, mais pas de réponse, cet énoncé est supposé être une indication de catégorie (sauf si la question a le même code qu'une question « cloze », voir plus loin) qui sera créée comme une sous-catégorie de la catégorie de base, par un appel à [categorie.moodle](#page-4-1).

S'il y a une réponse, mais pas d'énoncé, cette réponse est supposée être une autre réponse possible à une question à choix multiple, dont l'énoncé est dans la première ligne précédente qui en contient un. Dans ce cas, le fichier doit contenir une colonne qui contient les notes associées à chaque réponse. Cette note peut être précise, exprimée en pourcentage suivant la convention Moodle, ou indicative, avec la simple mention « Vrai » pour les bonnes réponses et « Faux » pour les mauvaises. Dans le deuxième cas, les bonnes réponses sont associées à l'inverse du nombre de bonnes réponses, de sorte que cocher toutes les bonnes réponses donne la note totale; les mauvaises réponses sont associées à la note 0 (si somme.nulle=FALSE: cocher ou non ces réponses ne change rien à la note) ou à l'oppose de l'inverse du nombre de mauvaises réponses (si somme.nulle=TRUE: cocher ces réponses diminue la note et cocher toutes les réponses donne une somme nulle).

#### Construire des questions "*cloze*"

Pour pouvoir construire des questions "*cloze*", le fichier doit obligatoirement contenir une colonne qui indique le code de chaque question. Ce code doit être unique pour une même question; toutes les lignes qui auront le même code seront donc considérées comme faisant partie de la même question.

De ce fait, si plusieurs lignes d'énoncé renseignées ont le même code, elles sont considérées faisant partie de la même question et sont utilisées pour construire une question "*cloze*", selon le même principe que la fonction [question\\_libre.moodle](#page-31-1): après chaque partie d'énoncé, un champ de réponse est créé, dont la bonne réponse est celle indiquée dans la colonne colonne.reponse et sert à définir le type de champ de réponse (selon la logique des questions en une ligne). Pour avoir un texte après le dernier champ de réponse, laissez la colonne colonne.reponse tout en gardant le même code de question. Pour avoir des questions avec réponse à choisir dans une liste, mettez une réponse par ligne sans mettre d'énoncé avant. La colonne colonne.type permet de préciser le type d'affichage, avec les codes Moodle (MULTICHOICE, multichoice\_s...)

#### Insérer des images

Il est possible de faire référence à une image dans les textes (énoncés, réponses, commentaires) en encadrant le nom de fichier de l'image par les séparateurs choisis, par défaut @@. Il est possible de redimensionner l'image en faisant suivre le nom de l'image d'un point d'exclamation, puis de la largeur, du caractère x et de la hauteur. Attention, il semblerait que Moodle ne déforme pas les images, quelles que soient les dimensions demandées. Par défaut, l'image sera incluse au fichier XML.

#### <span id="page-10-0"></span>csv\_glossaire.moodle 11

Deux types d'image peuvent être créés au vol : les formules mathématiques et les formules chimiques. Voir les fonctions [inserer\\_formule.moodle](#page-25-1) et [inserer\\_SMILES.moodle](#page-27-1) pour plus de détails.

#### Value

De façon invisible, une liste des data.frames des questions après traitement de chaque fichier. Elle n'a guère d'autre intérêt que pour détecter l'origine d'un problème de conversion.

#### Attention!

Moodle est assez peu permissif pour les notes exprimées en pourcentage; en particulier, lorsque ce pourcentage ne tombe pas juste (33% pour trois bonnes réponses, par exemple), à cause de l'arrondi il peut rejeter le fichier créé. Dans ce cas, désactivez l'arrêt en cas d'erreur et demandez l'arrondi à la note la plus proche pour pouvoir importer les questions.

#### Author(s)

Emmanuel Curis <emmanuel.curis@parisdescartes.fr>

#### See Also

Les fonctions de base de création de questions pour plus de souplesse, et en particulier pour créer des questions non gérées par le format de fichier ci-dessus.

[csv\\_optique.moodle](#page-12-1) pour convertir des fichiers CSV au format utilisé par les lecteurs optiques.

#### Examples

```
# Conversion du fichier d'exemple fourni
 # (à placer dans le répertoire de travail)
## Not run:
 csv.moodle( "exemple_Moodle.csv", colonne.code = "Code" )
## End(Not run)
```
csv\_glossaire.moodle *Convertir un fichier CSV en glossaire Moodle*

#### Description

Cette fonction permet de convertir un fichier CSV, convenablement construit, en un fichier XML de glossaire pour Moodle

#### Usage

```
csv_glossaire.moodle( fichier.csv,
                      colonne.terme = "Mot",
                      colonne.definition = "D\u00e9finition",
                      fichier.xml = if ( TRUE == nv.fichier ) gsub(
                            "\\.[Cc][Ss][Vv]$",
                            ".xml", fichier.csv )
                                    else get( "fichier.xml",
                                              envir = SARP.Moodle.env ),
                      nv.fichier = TRUE,
                      embellir = TRUE, deja.HTML = FALSE,
                      sep = ";", header = TRUE, quote = "\"",
                      ... )
```
#### Arguments

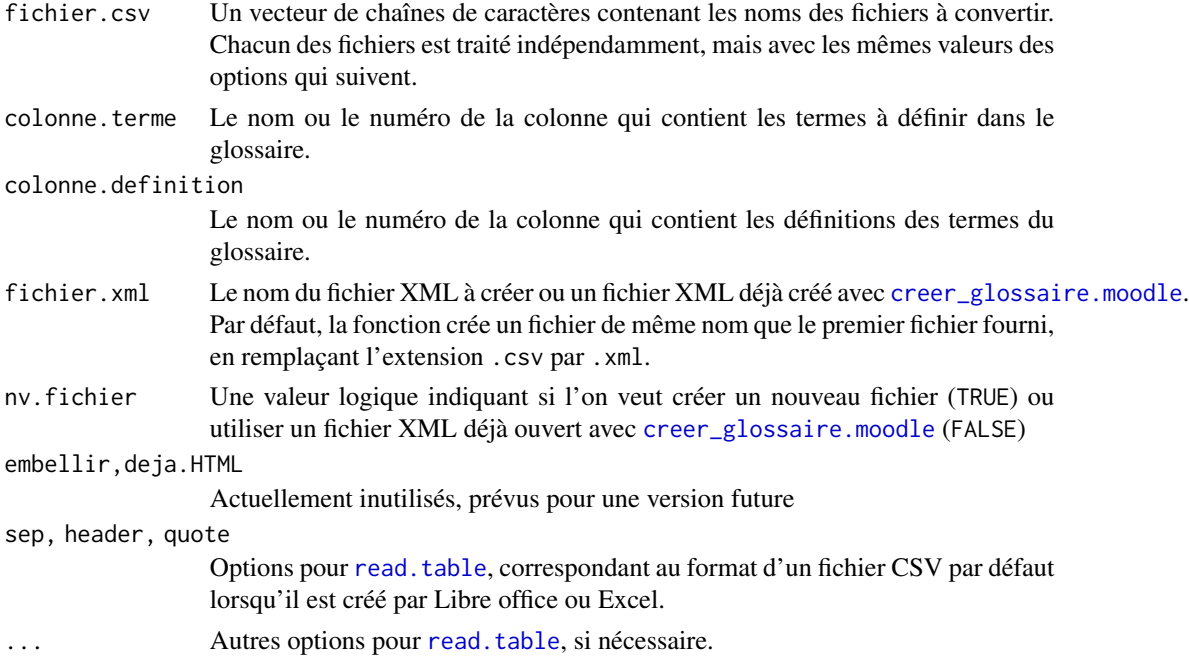

#### Details

Cette fonction réalise la conversion d'un ou plusieurs fichiers CSV de définitions d'un glossaire pour Moodle en un fichier XML.

Ce fichier doit comporter au moins deux colonnes : l'une avec les termes à définir et l'autre avec les définitions. Chaque ligne correspond à une définition.

#### Value

De façon invisible, une liste des data.frames des définitions après traitement de chaque fichier. Elle n'a guère d'autre intérêt que pour détecter l'origine d'un problème de conversion.

<span id="page-11-0"></span>

<span id="page-12-0"></span>csv\_optique.moodle 13

#### Author(s)

Emmanuel Curis <emmanuel.curis@parisdescartes.fr>

#### See Also

Les fonctions de base de création de glossaire pour plus de souplesse.

#### Examples

```
# Conversion du fichier d'exemple fourni
 # (à placer dans le répertoire de travail)
## Not run:
 csv_questionnaire.moodle( "exemple_glossaire.csv" )
## End(Not run)
```
<span id="page-12-1"></span>csv\_optique.moodle *Convertir un fichier CSV en questions Moodle*

#### Description

Cette fonction permet de convertir un fichier CSV, au format « lecture optique », en un fichier XML de questions pour Moodle

#### Usage

```
csv_optique.moodle( fichier.csv,
                    forcer.multiple = FALSE, melanger.reponses = TRUE,
                    somme.nulle = FALSE,
                    fichier.xml = if ( TRUE == nv.fichier )
                                    gsub( "\\.[Cc][Ss][Vv]$",
                                          ".xml", fichier.csv )
                                  else get( "fichier.xml",
                                            envir = SARP.Moodle.env ),
                    nv.fichier = TRUE,
                    embellir = TRUE, deja.HTML = FALSE,
                    categorie.base = "",
                    dossier.images = ".",
                    sep.images = c( '@@', '@@' ), inserer.images = TRUE,
                    sep.formules = c( '@\', '\\@''),
                    sep.SMILES = c('@\\{''}', '\\@'),
                    sep = ";", header = TRUE, quote = '\"',
                    ... )
```
### <span id="page-13-0"></span>Arguments

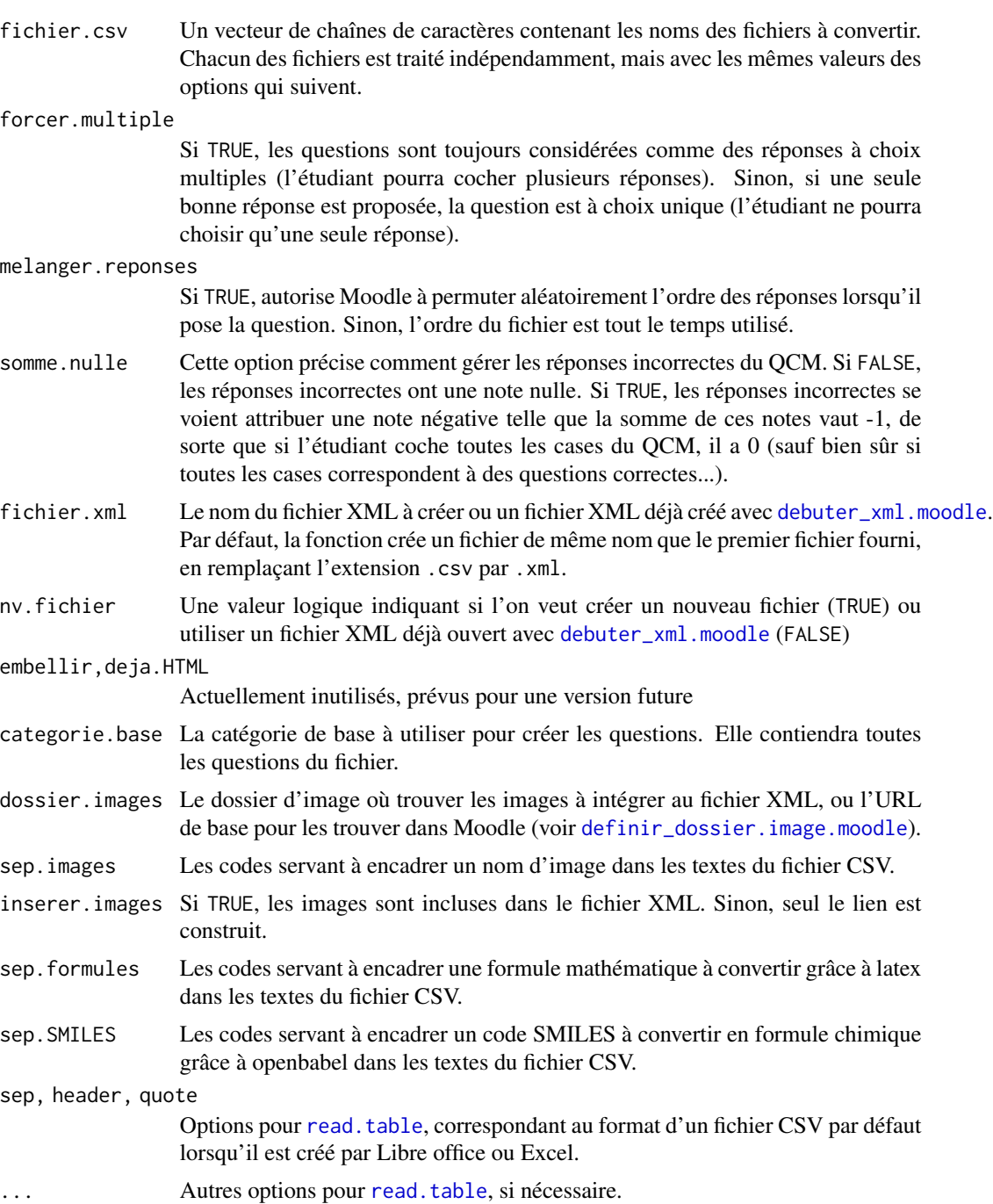

### Details

Ces fonctions réalisent la conversion d'un ou plusieurs fichiers CSV de questions pour Moodle en un fichier XML. Les questions sont nécessairement des QCM.

#### <span id="page-14-0"></span>csv\_optique.moodle 15

Ce fichier doit être au format utilisé par les lecteurs optiques de QCM. La première ligne, qui donne le numéro de question, est ignorée, ainsi que la première colonne. Chacune des autres colonnes correspond à une question différente.

Pour chaque question, la première ligne indique le titre, la suivante l'énoncé. Ensuite, les réponses possibles et leur justesse alternent.

#### Insérer des images

Il est possible de faire référence à une image dans les textes (énoncés, réponses, commentaires) en encadrant le nom de fichier de l'image par les séparateurs choisis, par défaut @@. Il est possible de redimensionner l'image en faisant suivre le nom de l'image d'un point d'exclamation, puis de la largeur, du caractère x et de la hauteur. Attention, il semblerait que Moodle ne déforme pas les images, quelles que soient les dimensions demandées. Par défaut, l'image sera incluse au fichier XML.

Deux types d'image peuvent être créés au vol : les formules mathématiques et les formules chimiques. Voir les fonctions [inserer\\_formule.moodle](#page-25-1) et [inserer\\_SMILES.moodle](#page-27-1) pour plus de détails.

#### Value

De façon invisible, une liste des data.frames des questions après traitement de chaque fichier. Elle n'a guère d'autre intérêt que pour détecter l'origine d'un problème de conversion.

#### Attention!

Moodle est assez peu permissif pour les notes exprimées en pourcentage; en particulier, lorsque ce pourcentage ne tombe pas juste (33% pour trois bonnes réponses, par exemple), à cause de l'arrondi il peut rejeter le fichier créé. Dans ce cas, désactivez l'arrêt en cas d'erreur et demandez l'arrondi à la note la plus proche pour pouvoir importer les questions.

#### Author(s)

Emmanuel Curis <emmanuel.curis@parisdescartes.fr> (sur une idée de Wilfrid Cariou)

#### See Also

Les fonctions de base de création de questions pour plus de souplesse, et en particulier pour créer des questions non gérées par le format de fichier ci-dessus.

[csv.moodle](#page-6-1) pour convertir un fichier CSV au format proposé par SARP.moodle, permettant de gérer davantage de sortes de question.

#### Examples

```
# Conversion du fichier d'exemple fourni
 # (à placer dans le répertoire de travail)
## Not run:
 csv_optique.moodle( "exemple_optique.csv" )
```
## End(Not run)

<span id="page-15-1"></span><span id="page-15-0"></span>debuter\_xml.moodle *Commencer et terminer un questionnaire Moodle*

#### <span id="page-15-2"></span>Description

Ces deux fonctions permettent de commencer et de terminer la génération d'un questionnaire Moodle au format XML.

#### Usage

```
debuter_xml.moodle( fichier.xml,
                   n.chiffres = 2, dec = ",",racine = 2004197487,
                   glossaire = FALSE )
```
finir\_xml.moodle(fichier.xml = get( "fichier.xml", envir = SARP.Moodle.env ))

#### Arguments

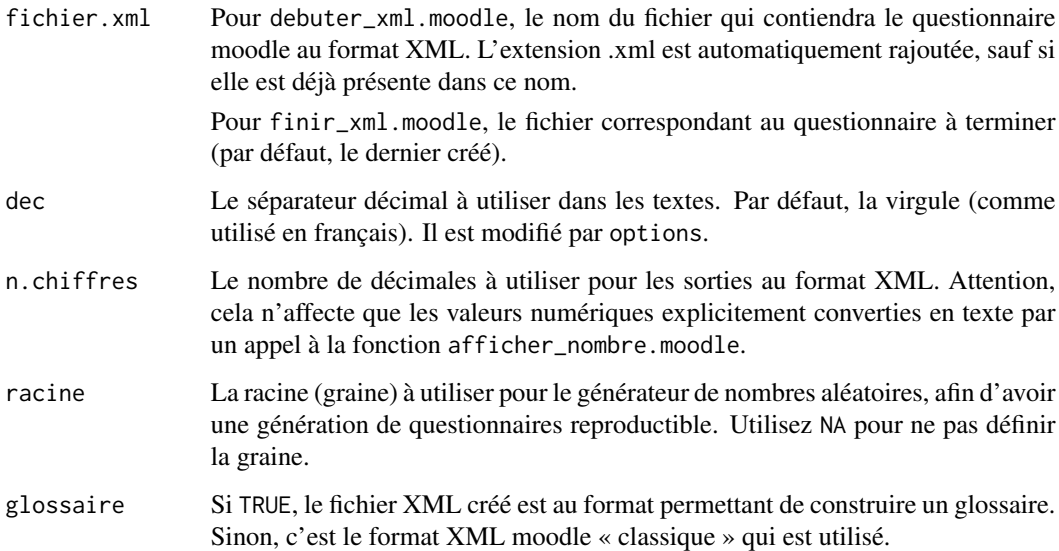

#### Details

Lorsque l'on débute un questionnaire avec debuter\_xml.moodle, le fichier XML est créé avec son en-tête. Le descripteur de fichier est mémorisé dans l'environnement de la bibliothèque : toutes les fonctions ultérieures utiliseront ce fichier par défaut pour écrire les questions créées. Attention, en cas d'appels multiples pour travailler sur plusieurs questionnaires en parallèle, seul le dernier fichier créé est mémorisé.

#### <span id="page-16-0"></span>Value

La fonction debuter\_xml.moodle renvoie un descripteur de fichier correspondant au questionnaire nouvellement créé. Ce descripteur peut être utilisé par toutes les fonctions de la bibliothèque, mais aussi par la fonction [cat](#page-0-0) de R directement, si nécessaire.

La fonction finir\_xml.moodle ne renvoie rien.

#### Author(s)

Emmanuel Curis <emmanuel.curis@parisdescartes.fr>

#### See Also

[options\(](#page-0-0) OutDec ) pour le choix du séparateur décimal à l'affichage.

#### Examples

```
## Not run:
# Commencer un nouveau questionnaire
q <- debuter_xml.moodle( "exemple" )
# Une question Moodle basique
vrai_faux.moodle( "Cette question a deux réponses" )
# On termine le questionnaire
finir_xml.moodle( )
# Importez le fichier exemple.xml dans Moodle pour voir le résultat...
print(
"Importez le fichier exemple.xml dans Moodle pour voir le résultat..." )
## End(Not run)
```
<span id="page-16-1"></span>definir\_dossier.image.moodle

*Insérer une image dans une question*

#### <span id="page-16-2"></span>**Description**

Ces fonctions permettent de créer des liens vers des images dans les questions Moodle (texte, mais aussi réponses).

#### Usage

```
definir_dossier.image.moodle( URL, local = FALSE )
lier_image.moodle( nom.image, largeur = -1, hauteur = -1,
                   description = NULL, interne = FALSE )
```
coder\_image.moodle( nom.image,

dossier.image = get( "dossier.images", envir = SARP.Moodle.env ) )

#### Arguments

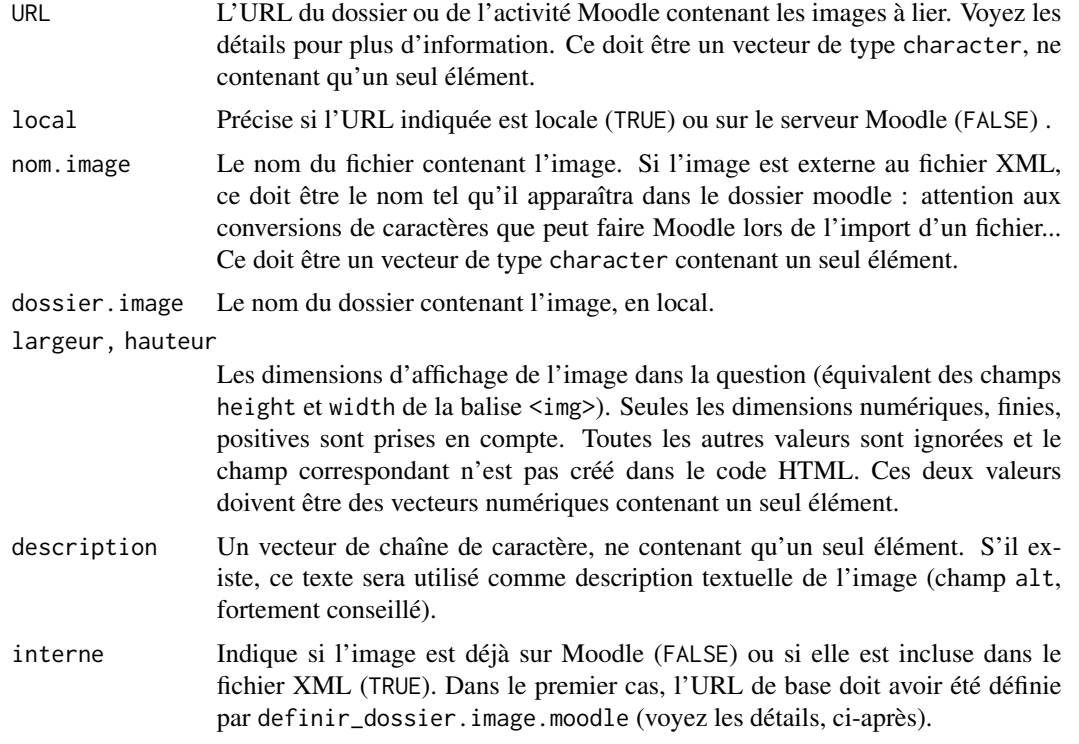

#### Details

La fonction lier\_image.moodle crée une balise HTML <img> avec une URL permettant de trouver l'image. Cette URL est obtenue en concaténant une racine et le nom du fichier image indiqué.

Pour une image extérieure au fichier XML, la racine, définie avec la fonction definir\_dossier.image.moodle, peut être n'importe quel schéma d'URL valide. Le plus souvent, ce sera soit une URL vers un site externe qui contient les images soit, encore plus fréquent, une URL référençant l'image dans Moodle.

La méthode la plus simple pour obtenir cette racine de l'URL est la suivante :

- 1. Créez une activité « Dossier » dans Moodle, cachée aux utilisateurs.
- 2. Dans ce dossier, importez la ou les images, puis enregistrez.
- 3. Affichez le contenu de ce dossier, comme un utilisateur.
- 4. Affichez le code source de la page HTML correspondance (Ctrl-U avec Firefox)
- 5. Dans ce code source, repérez le nom d'une image, dans un élément <img src="">. Ce nom devrait ressembler à https://votre.site.moodle/pluginfile.php/00000/mod\_folder/content/0/votre\_image.jpg?forcedownloa où 0000 est un nombre quelconque qui identifie ce dossier dans la base Moodle.

<span id="page-18-0"></span>definir\_dossier.image.moodle("https://votre.site.moodle/pluginfile.php/0000/mod\_folder/content/

Toutes les images situées dans ce dossier (au moment de l'import du fichier XML ou ajoutées ultérieurement) sont alors directement utilisables dans la fonction lier\_image.moodle, en indiquant juste leur nom.

Il est aussi possible d'inclure l'image dans le fichier XML. Pour cela, précisez interne = TRUE lors de l'appel à lier\_image.moodle. Lors de la création de la question, les balises ainsi générées seront identifiées et les images encodées dans le fichier XML, avec la fonction coder\_image.moodle. Attention cependant, les chemins d'accès locaux étant perdus, les fichiers contenant les images doivent se trouver dans le répertoire de travail au moment de la création de la question. Il est cependant possible d'indiquer un dossier local d'images différent, avec definir\_dossier.image.moodle, en précisant local = TRUE.

#### Value

La fonction lier\_image.moodle renvoie une chaîne de caractère qui contient le code HTML créé. Cette chaîne peut ensuite être utilisée, directement ou après concaténation avec d'autres éléments, dans la constitution des textes ou des réponses de n'importe quelle question moodle.

La fonction coder\_image.moodle renvoie une chaîne de caractère qui contient le code XML permettant d'intégrer l'image dans le fichier XML, y compris son encodage en base 64. Cette chaîne peut ensuite être utilisée dans la constitution des élements d'une question moodle. Attention cependant, savoir où le mettre dans le fichier XML n'est pas trivial: normalement, l'utilisation de cette fonction ne devrait pas être nécessaire, si lier\_image.moodle a été utilisée correctement.

#### Attention

Vous devez appeler au moins une fois la fonction definir\_dossier.image.moodle pour pouvoir ensuite lier des images externes au fichier XML. Au moment de la création du fichier XML, il n'y a aucun moyen de vérifier que l'URL indiquée est correcte...

#### Astuce

Pour importer plusieurs images en une fois, vous avez tout intérêt à les regrouper dans une archive au format zip, que vous décompresserez après l'avoir importée dans le dossier moodle ciblé.

#### Author(s)

Emmanuel Curis <emmanuel.curis@parisdescartes.fr>

#### See Also

[inserer\\_formule.moodle](#page-25-1) pour insérer une formule mathématique à l'aide d'un code latex; [inserer\\_SMILES.moodle](#page-27-1) pour insérer une formule chimique à l'aide d'un code SMILES.

#### Examples

```
## Not run:
# Commencer un nouveau questionnaire
q <- debuter_xml.moodle( "exemple.image" )
# On crée une image quelconque
png( "essai.png", width = 640, height = 400 )
qqnorm( rnorm( 20 ), pch = 19 )
dev.off()
# On pose une question là-dessus
vrai_faux.moodle( paste0( "Le graphe ci-dessous est un diagramme de Henry",
                          "<br />>)n",
                          lier_image.moodle( "essai.png", interne = TRUE ) ) )
# On termine le questionnaire
finir_xml.moodle( )
# Importez le fichier exemple.image.xml dans Moodle pour voir le résultat...
print( "Importez le fichier exemple.image.xml dans Moodle pour voir le résultat..." )
# Le code XML...
coder_image.moodle( "essai.png" )
## End(Not run)
```
description.moodle *Créer une question Moodle contenant simplement du texte*

#### Description

Cette fonction permet de créer une question de type description pour Moodle.

#### Usage

```
description.moodle( texte,
                   titre = "Question ré dactionnelle ouverte",
                   commentaire.global = NA,
                   idnum = NA,
                  fichier.xml = get( "fichier.xml", envir = SARP.Moodle.env ) )
```
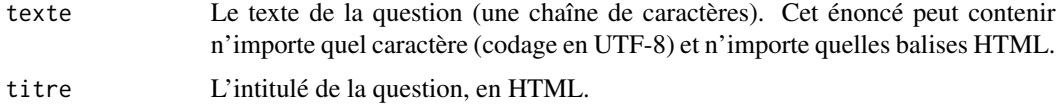

<span id="page-19-0"></span>

<span id="page-20-0"></span>fichier.xml Le fichier correspondant au questionnaire qui contiendra cette question (par défaut, le dernier créé). commentaire.global, idnum

Option commune à toutes les questions Moodle, voyez [debut\\_question.moodle](#page-45-1).

<span id="page-20-1"></span>glisser\_deposer.moodle

*Créer une question demandant de placer des éléments à des positions précises d'une image*

#### Description

Cette fonction permet de créer une question dans laquelle le but est de placer des éléments sur une image.

#### Usage

```
glisser_deposer.moodle( texte, titre = "Glisser-d\u00e9poser...",
                        f.creer_figure,
                        fichier.image,
                        x.zones, y.zones, txt.zones,
                        indications = paste0( "Zone ", 1:n.zones ),
                        img.zones = NULL, zone.unique = TRUE,
                        grp.zones = rep(1, n.zones),ordre.aleatoire = TRUE,
                        commentaire.global = NA,
                        penalite = NA, note.question = NA, idnum = NA,
                        temps,
                        fichier.xml = get( "fichier.xml",
                                           envir = SARP.Moodle.env ),
                        ... )
```
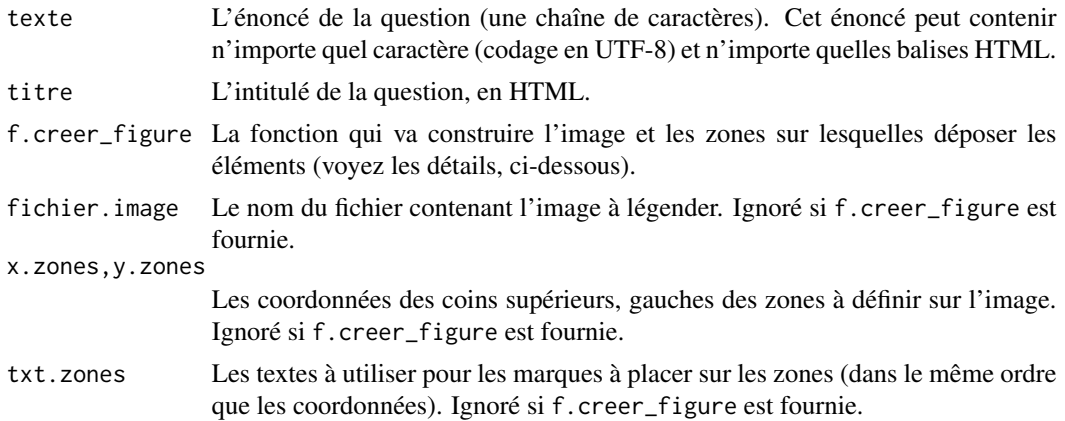

<span id="page-21-0"></span>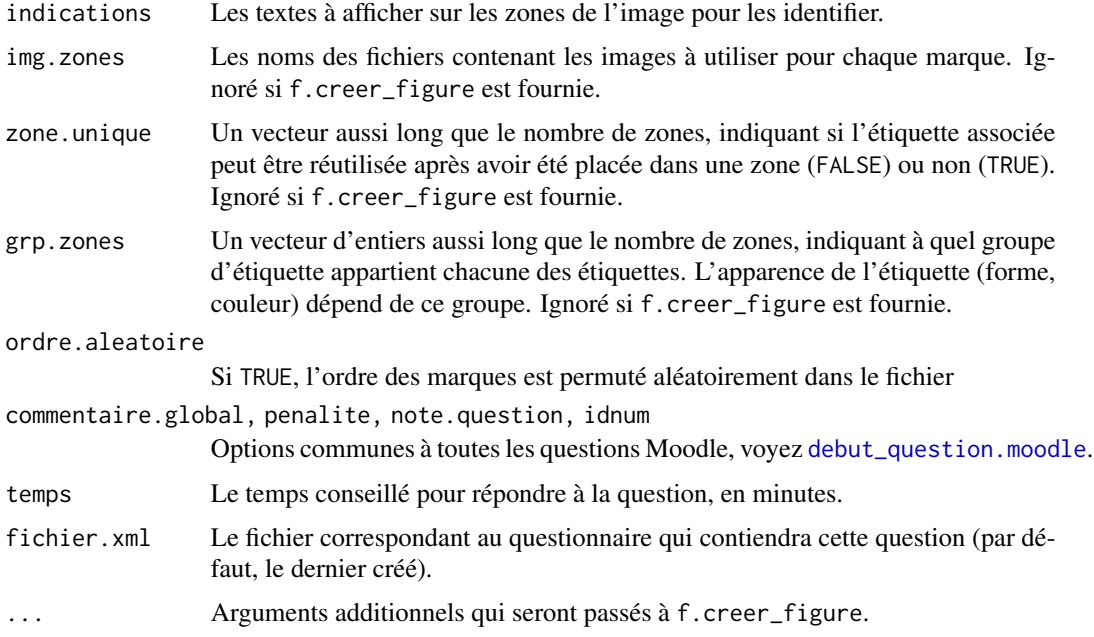

Ce type de question affiche une image et, en-dessous, des étiquettes textuelles ou formées d'une image à placer sur l'image. Les étiquettes ont toutes la même apparence (taille, forme, couleur). Les zones où les placer sont indiquées sur l'image en surimpression et font la même taille que les étiquettes. Il est possible de créer des groupes d'étiquettes (mais ce n'est intéressant que s'il y a au moins deux étiquettes par groupe, sans quoi la taille de la zone affichée sur l'image donne la réponse...); la forme et la couleur des étiquettes varie d'un groupe à l'autre. Attention, les étiquettes d'un groupe donné ne peuvent pas être placées sur les zones des étiquettes des autres groupes. Par défaut, toutes les étiquettes appartiennent au premier groupe (étiquettes rectangulaires, blanches). La taille des étiquettes est identique dans un même groupe, définie pour pouvoir contenir le texte ou l'image le plus grand du groupe.

#### Utilisation de la fonction f.creer\_figure

Avec cette méthode, la fonction se charge de créer le fichier d'image (au format PNG, dans le dossier temporaire de R) avant d'appeler f.creer\_figure. La fonction f.creer\_figure peut alors utiliser tous les outils graphiques basiques de R pour créer une figure et les zones à légender sur cette figure. Elle *ne* doit *pas* clore la figure (pas d'appel à dev.off() ou à graphics.off).

La fonction f.creer\_figure doit renvoyer une data.frame dont chaque ligne correspond à une zone, et contenant au moins trois colonnes:

- 'X' et 'Y', indiquant les coordonnées du coin supérieur, gauche de la zone, exprimées dans le système d'unité natif du graphe créé avec R (elles seront ensuite converties en pixels grâce aux fonctions [grconvertX](#page-0-0) et [grconvertY](#page-0-0)).;
- 'Texte', indiquant le texte de l'étiquette associée à la zone.

La taille de la zone sera déterminée par Moodle en fonction de la taille de l'étiquette associée à la zone.

<span id="page-22-0"></span>De façon optionnelle, il peut y avoir une colonne 'Indications' qui contient une indication textuelle sur la zone, une colonne 'Images' qui contient le nom du fichier contenant l'image à associer à la zone, une colonne 'Groupes' qui précise à quelle groupe d'étiquette appartient l'étiquette associée à la zone et une colonne 'Unique' qui indique si l'étiquette disparaît des propositions après avoir été placée (TRUE) ou si elle reste, pouvant alors être placée sur plusieurs zones (FALSE). Si ces colonnes sont absentes, l'indication est "Zone n°" et le numéro de la zone (de sa ligne dans la data.frame), toutes les étiquettes ne contiennent que du texte, sont placées dans le même groupe et ne sont utilisables qu'une seule fois.

Il est possible de créer des étiquettes ne correspondant à aucune zone ("distracteurs") en indiquant NA pour leurs coordonnées.

#### Utilisation directe

Il est aussi possible de préciser une image quelconque, grâce à l'option fichier.image. Dans ce cas, les options x.zones, y.zones, txt.zones, indications, img.zones, grp.zones et zone.unique permettent de préciser les caractéristiques de chaque zone à définir. Les coordonnées doivent être indiquées en pixels.

#### Value

Aucune valeur n'est renvoyée par cette fonction.

#### Author(s)

Emmanuel Curis <emmanuel.curis@parisdescartes.fr>

#### See Also

[legender\\_image.moodle](#page-29-1) pour une autre façon de demander à placer des éléments sur une image; [glisser\\_textes.moodle](#page-22-1) pour faire glisser des textes dans un texte à trou.

<span id="page-22-1"></span>glisser\_textes.moodle *Créer une question demandant de replacer des mots dans un texte*

#### Description

Cette fonction permet de créer une question dans laquelle il faut faire glisser des mots pour les replacer dans un texte à trous.

#### Usage

```
glisser_textes.moodle( texte, titre = "Glisser les textes...",
                       groupe = rep(1, n.zones),
                       infini = FALSE,
                       ordre.aleatoire = TRUE, afficher.erreurs = TRUE,
                       commentaire.global = NA,
                       penalite = NA, note.question = NA, idnum = NA,
                       temps,
                       fichier.xml = get( "fichier.xml",
                                          envir = SARP.Moodle.env ) )
```
#### <span id="page-23-0"></span>Arguments

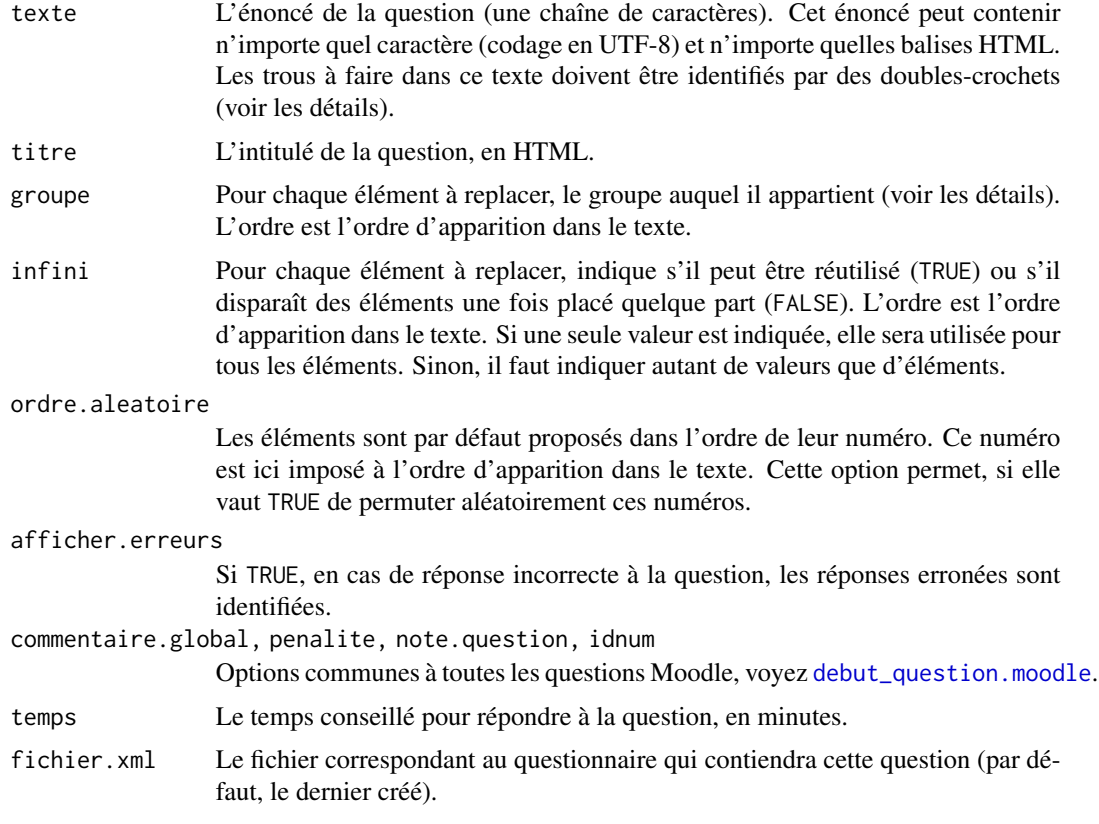

#### Details

Cette question permet de proposer un texte dans lequel certains éléments sont remplacés par un cadre vide, dans lequel doivent être glissés des éléments.

Dans l'énoncé fourni, les éléments qui devront être remplacés par des cadres vides doivent être entourés par des doubles crochets — par exemple, le texte "Le roi [[Henri IV]] de France et de Navarre" apparaîtra dans Moodle avec un trou à la place de "[[Henri IV]]" et, sous le texte, une étiquette intitulée "Henri IV", qu'il faudra replacer.

Les différents éléments à replacer peuvent être organisés en groupes, qui se distinguent par une couleur légèrement différente et une taille des étiquettes différentes.

Afin de ne pas donner d'indication, les trous (et leurs étiquettes) auront tous la même taille au sein d'un groupe, choisie pour que le plus long texte tienne dans l'étiquette.

#### Value

Aucune valeur n'est renvoyée par cette fonction.

#### Author(s)

Emmanuel Curis <emmanuel.curis@parisdescartes.fr>

#### <span id="page-24-0"></span>glossaire.moodle 25

#### See Also

[glisser\\_deposer.moodle](#page-20-1) et [legender\\_image.moodle](#page-29-1) pour faire glisser des étiquettes sur une image.

glossaire.moodle *Commencer et terminer la génération de glossaires Moodle*

#### <span id="page-24-1"></span>Description

Ces fonctions permettent de préparer et de remplir un glossaire Moodle au format XML.

#### Usage

```
creer_glossaire.moodle( nom.fichier, nom.glossaire, texte.intro,
                        doublons = TRUE )
```

```
entree_glossaire.moodle( terme, definition,
                    fichier.xml = get( "fichier.xml", envir = SARP.Moodle.env ) )
```
#### Arguments

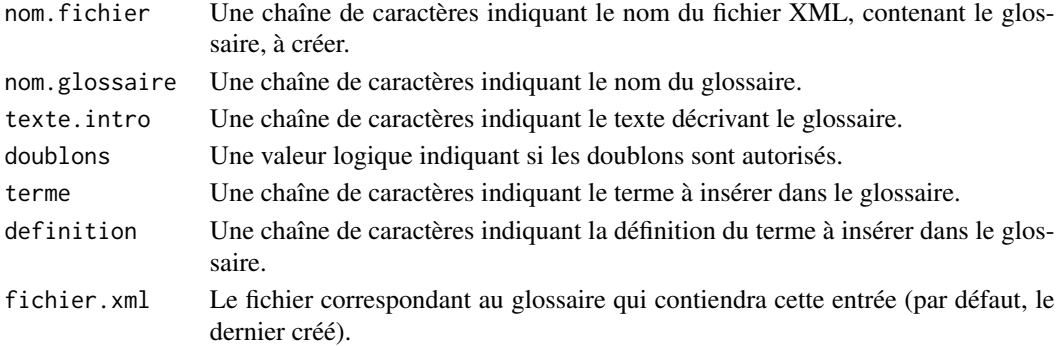

#### Details

Ces fonctions permettent de préparer un glossaire Moodle au format XML.

#### Value

Aucune valeur n'est renvoyée par cette fonction.

#### Attention

Le support des glossaires au format XML est expérimental, en l'absence de documentation officielle.

#### Author(s)

Emmanuel Curis <emmanuel.curis@parisdescartes.fr>

```
inserer_formule.moodle
```
*Insérer une formule mathématique, comme image, grâce à latex*

#### Description

Cette fonction permet de convertir une formule mathématique au format Latex en image prête à insérer dans un texte.

#### Usage

```
inserer_formule.moodle( formule, filtre.Moodle = FALSE,
                        displaystyle = TRUE, marge = 2,
                        couleurs = TRUE, enjoliver = TRUE,
                  cmd.latex = "latex -shell-escape --interaction errorstopmode",
                        packages = c( "amsfonts", "amsmath",
                                       "amssymb" , "dsfont" ),
                        options.convert = list( 'density' = 150,
                                                'outext' = ".png" ) )
```
#### Arguments

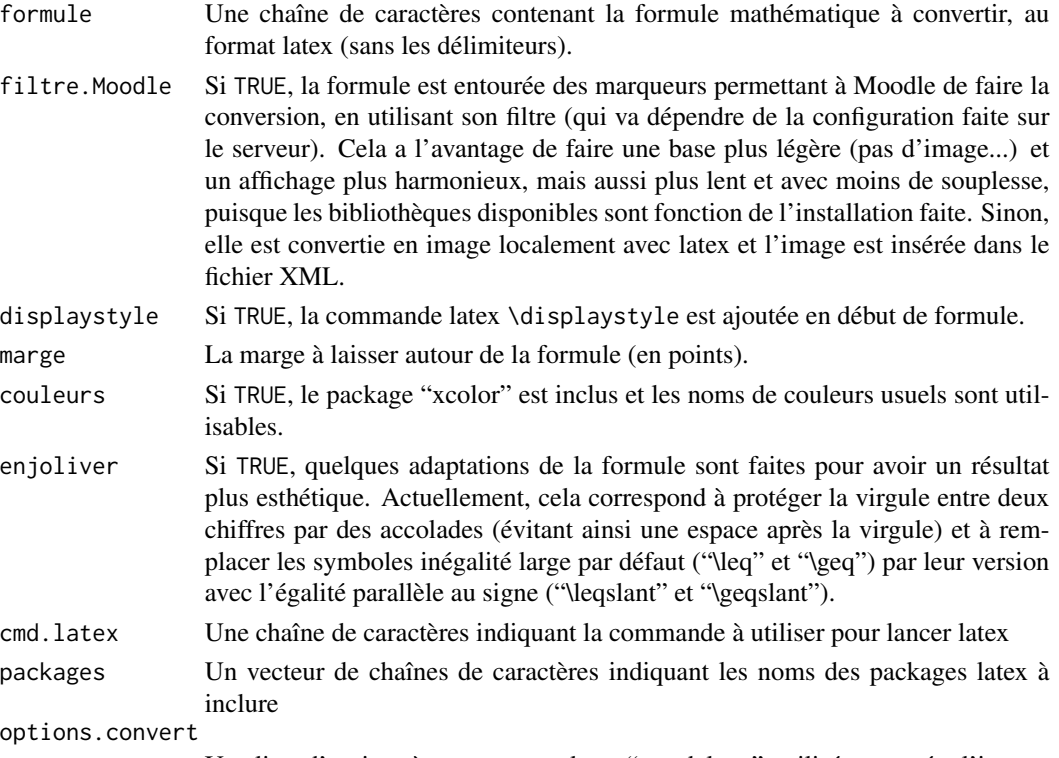

Une liste d'options à passer au package "standalone", utilisé pour créer l'image.

<span id="page-26-0"></span>Cette fonction permet de créer une image d'une formule mathématique, à partir du code latex correspondant.

La taille de l'image dépend de la longueur de la formule, mais aussi de la définition choisie pour créer l'image. Il n'est pas très facile de prévoir la qualité du résultat, puisque la taille du texte dans Moodle dépend, elle, de la feuille de style choisie et des réglages du navigateur. L'option "density" (par défaut à 150) permet de modifier cette taille: plus elle est élevée, plus l'image sera grande.

La conversion est faite avec latex et le package "standalone": les deux doivent être installés et latex exécutable par R pour que la conversion puisse avoir lieu.

Les commandes des formules latex commencent par le caractère  $\lambda$ , qui sert de code d'échappement dans R. Il faut donc les protéger en les doublant (\\) dans les formules.

#### Value

Une chaîne de caractère contenant le code XML nécessaire pour inclure une image (contenant la formule créée), et qu'elle soit incluse au fichier XML au moment de la création de la question.

#### Author(s)

Emmanuel Curis <emmanuel.curis@parisdescartes.fr>

#### See Also

[inserer\\_SMILES.moodle](#page-27-1) pour convertir un code SMILES en une formule chimique et l'insérer dans une question Moodle.

[lier\\_image.moodle](#page-16-2) pour insérer une image quelconque.

#### Examples

```
# Création d'une question demandant la définition de la tangente
 # (Non exécuté car latex non nécessairement installé)
## Not run:
 # Commencer un nouveau questionnaire
 q <- debuter_xml.moodle( "tangente" )
 # Catégorie : exemples
 categorie.moodle( "Exemples SARP/Latex" )
 # Le format par défaut, avec deux bonnes réponses et trois mauvaises,
 qcm.moodle( "Quelle est la définition de la tangente ?",
             inserer_formule.moodle( "\frac{\sin x}{\cos x}" ),
             insert_{formula.moodle( "\\frac{\cos x}{\sin x}") )# On termine le questionnaire
 finir_xml.moodle( )
 # Importez le fichier tangente.xml dans Moodle pour voir le résultat...
 print( "Importez le fichier exemple.xml dans Moodle pour voir le résultat..." )
```
## End(Not run)

<span id="page-27-1"></span><span id="page-27-0"></span>inserer\_SMILES.moodle *Insérer une formule chimique, comme image, grâce à openbabel*

#### Description

Cette fonction permet de convertir une formule chimique définie par un code SMILES en une image prête à insérer dans un texte.

#### Usage

```
inserer_SMILES.moodle( code.SMILES, nom.molecule = code.SMILES,
                       largeur = 300, hauteur = 300,
                       couleur.atomes = TRUE,
                       couleur.fond = NA,
                       couleur.liaisons = NA,
                       double.liaisons.asymetrique = FALSE,
                       masquer.terminaux = TRUE,
                       dessiner.CH = FALSE,
                       marges = FALSE,
                       cmd.obabel = "obabel " )
```
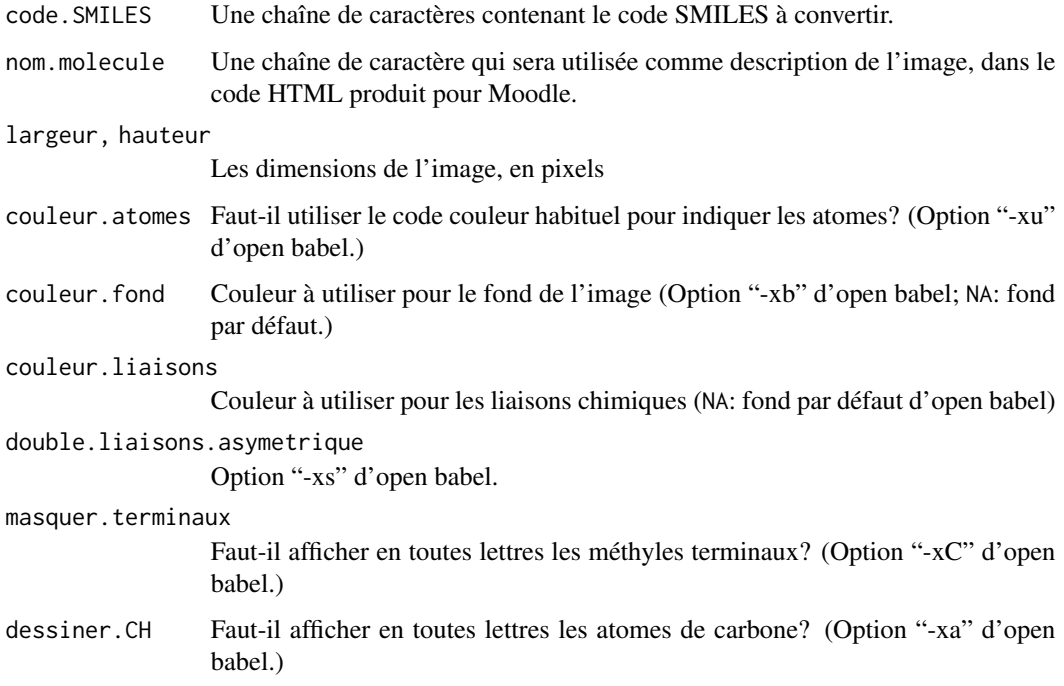

<span id="page-28-0"></span>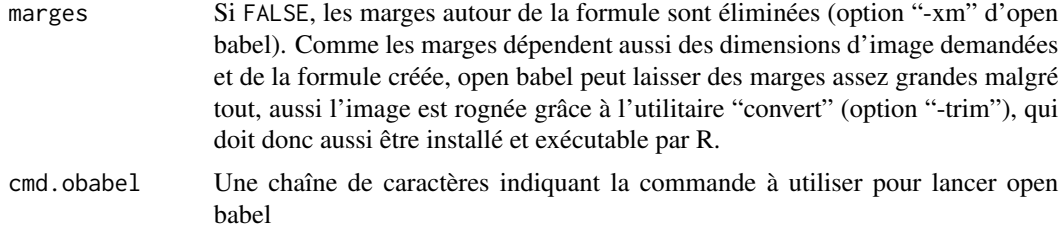

Cette fonction permet de créer une image d'une formule chimique semi-développée, à partir du code SMILES correspondant.

La conversion est faite avec open babel, qui doit être installé et exécutable par R pour que la conversion puisse avoir lieu. Par défaut, pour ne pas avoir de marges, l'utilitaire convert est aussi utilisé.

#### Value

Une chaîne de caractère contenant le code XML nécessaire pour inclure une image (contenant la formule créée), et qu'elle soit incluse au fichier XML au moment de la création de la question.

#### Author(s)

Emmanuel Curis <emmanuel.curis@parisdescartes.fr>

#### See Also

[inserer\\_formule.moodle](#page-25-1) pour convertir un code latex en une formule mathématique et l'insérer dans une question Moodle.

[lier\\_image.moodle](#page-16-2) pour insérer une image quelconque.

#### Examples

```
# Création d'une question demandant quelle est la formule du benzène.
 # (Non exécuté car open babel et convert non nécessairement installés)
## Not run:
 # Commencer un nouveau questionnaire
 q <- debuter_xml.moodle( "benzene" )
 # Catégorie : exemples
 categorie.moodle( "Exemples SARP/SMILES" )
 # Le format par défaut, avec deux bonnes réponses et trois mauvaises,
 qcm.moodle( "Quelle est la formule du benzène ?",
             inserer_SMILES.moodle( "c1ccccc1" ),
             inserer_SMILES.moodle( "C1CCCCC1" ) )
 # On termine le questionnaire
 finir_xml.moodle( )
```

```
# Importez le fichier benzene.xml dans Moodle pour voir le résultat...
print( "Importez le fichier benzene.xml dans Moodle pour voir le résultat..." )
```

```
## End(Not run)
```
<span id="page-29-1"></span>legender\_image.moodle *Créer une question demandant de placer des éléments à des positions précises d'une image*

#### Description

Cette fonction permet de créer une question dans laquelle le but est de placer des éléments sur une image.

#### Usage

```
legender_image.moodle( texte, titre = "L\u00e9gender...",
                       f.creer_figure,
                       fichier.image,
                       zones, marques,
                       ordre.aleatoire = TRUE, afficher.erreurs = TRUE,
                       commentaire.global = NA, penalite = NA,
                       note.question = NA, idnum = NA,
                       temps,
                       fichier.xml = get( "fichier.xml",
                                           envir = SARP.Moodle.env ),
                       ... )
```
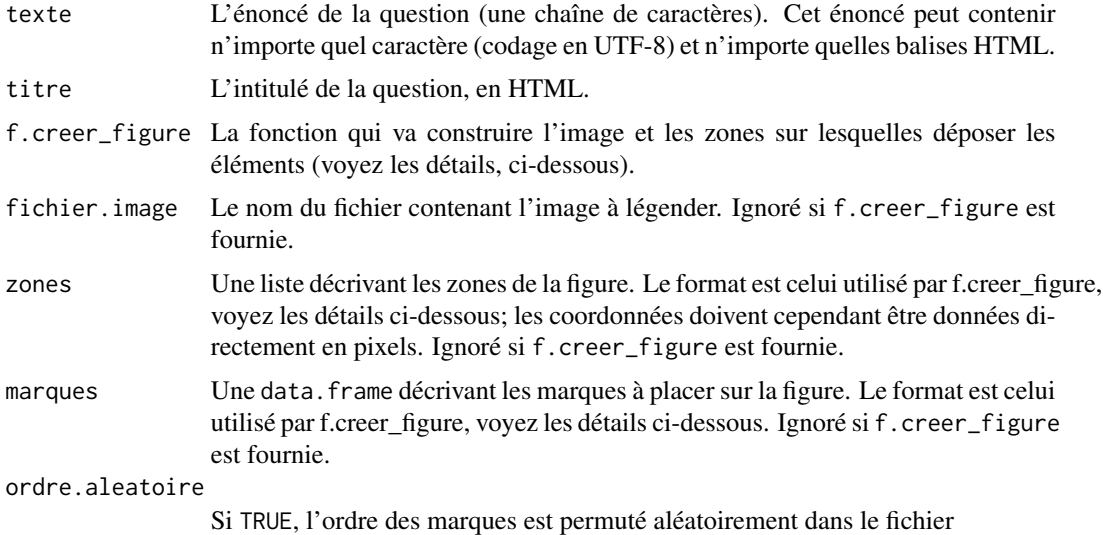

<span id="page-29-0"></span>

<span id="page-30-0"></span>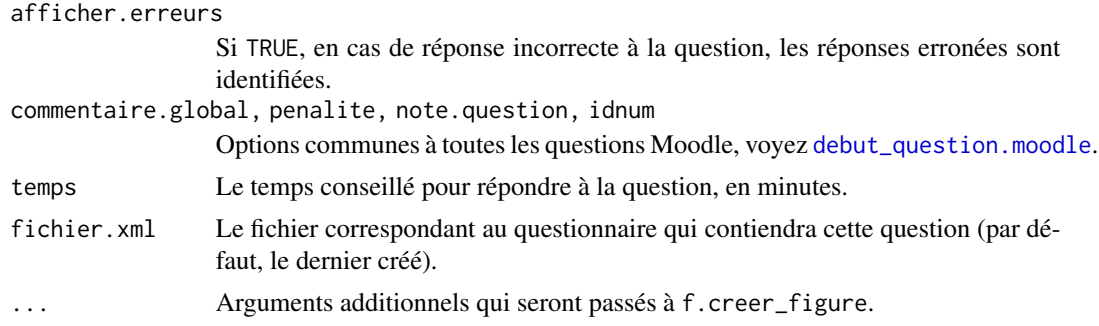

Ce type de question affiche une image et, en-dessous, des étiquettes textuelles (code HTML possible) à placer sur l'image. Le placement de l'étiquette est défini par son coin supérieur gauche (qui est affiché sous forme de cible quand on la déplace). Les zones où placer les étiquettes sont invisibles et couvrent une surface libre de l'image, qui peut être rectangulaire, circulaire ou définie à l'aide d'un polygone.

#### Utilisation de la fonction f.creer\_figure

Avec cette méthode, la fonction se charge de créer le fichier d'image (au format PNG, dans le dossier temporaire de R) avant d'appeler f.creer\_figure. La fonction f.creer\_figure peut alors utiliser tous les outils graphiques basiques de R pour créer une figure et les zones à légender sur cette figure. Elle *ne* doit *pas* clore la figure (pas d'appel à dev.off() ou à graphics.off.

La fonction f.creer\_figure doit renvoyer une liste de deux éléments:

- un élément nommé Marques qui définit les marques à placer sur la figure;
- un élément nommé Zones qui définit les zones possibles pour placer ces marques.

L'élément Zones doit être une liste qui contient autant d'éléments que de zones à définir. Chaque élément est lui-même une liste qui doit contenir

- un élément nommé Type qui définit, sous forme d'une chaîne de caractères, la forme géométrique de la zone. Moodle connaît trois types de forme: rectangulaire (chaîne à utiliser: "Rectangle"), circulaire ("Cercle") et polygonale ("Polygone").
- un élément nommé Coord, qui doit être une data.frame contenant au moins deux colonnes appelées X et Y, et autant de lignes que de coordonnées nécessaires pour définir la zone. Pour une zone rectangulaire, la première ligne définit le coin supérieur, gauche et la seconde ligne le coin inférieur droit. Pour une zone polygonale, chaque ligne définit un sommet du polygone (il n'est pas nécessaire de répéter les coordonnées du premier sommet à la fin). Pour une zone circulaire, une seule ligne est nécessaire, définissant le centre du cercle. Le rayon du cercle doit être donné dans une troisième colonne, nommée Rayon.

Les coordonnées doivent être données en unités "utilisateur", c'est-à-dire les coordonnées naturelles de l'image (celles des échelles des axes). La conversion en pixels sera faite automatiquement, à l'aide des fonctions [grconvertX](#page-0-0) et [grconvertY](#page-0-0). En général, les échelles ne sont pas les mêmes pour les deux axes, de ce fait la conversion du rayon d'un cercle ne conduit pas à la même valeur suivant qu'il est considéré parallèle à l'axe des abscisses ou à l'axe des ordonnées (ce qui revient à dire qu'un cercle serait représenté par une ellipse sur la figure). La plus grande de ces deux valeurs est utilisée pour définir le rayon, en pixels, de la zone à créer. Si vous voulez contrôler parfaitement la forme de la zone, vous devez forcer le graphe à avoir les mêmes échelles dans les deux dimensions (option  $asp = TRUE$  dans  $plot$ ).

L'élément Marques doit être une data. frame qui contient autant de lignes que de marques à placer. Cette data.frame doit avoir au moins une colonne nommée "Marque", qui contient le texte de chaque marque (tout code HTML est possible et sera mis en forme par Moodle). Par défaut, chaque marque ne peut être utilisée qu'une fois. Pour préciser un nombre d'utilisation plus important, la colonne "Nombre" peut être utilisée (y compris avec la valeur +Inf).

#### Utilisation directe

Il est aussi possible de préciser une image quelconque, grâce à l'option fichier.image. Dans ce cas, les options zones et marques doivent contenir, respectivement, les zones à définir et les marques à placer, en utilisant le format ci-dessus. Seule différence, les coordonnées des points définissant les zones (et le rayon, pour une zone circulaire) doivent être exprimés directement en pixels.

#### Value

Aucune valeur n'est renvoyée par cette fonction.

#### Author(s)

Emmanuel Curis <emmanuel.curis@parisdescartes.fr>

#### See Also

[glisser\\_deposer.moodle](#page-20-1) pour une autre façon de demander à placer des éléments sur une image; [glisser\\_textes.moodle](#page-22-1) pour faire glisser des textes dans un texte à trou.

libre.moodle *Créer une question libre (« cloze », texte à compléter)*

#### <span id="page-31-1"></span>Description

Cette fonction permet de créer une question dont le format est libre, qui se présente sous forme d'un texte à trous — format dit « cloze ».

#### Usage

```
question_libre.moodle( texte.intro, textes.avant, texte.final,
                       reponses, notes = NULL, types = NULL,
                       commentaires = NULL,
                       titre = "Question libre",
                       commentaire.global = NA,
                       penalite = NA, note.question = NA, idnum = NA,
                       temps,
                       fichier.xml = get( "fichier.xml",
                                          envir = SARP.Moodle.env ) )
```
<span id="page-31-0"></span>

#### <span id="page-32-0"></span>libre.moodle 33

#### Arguments

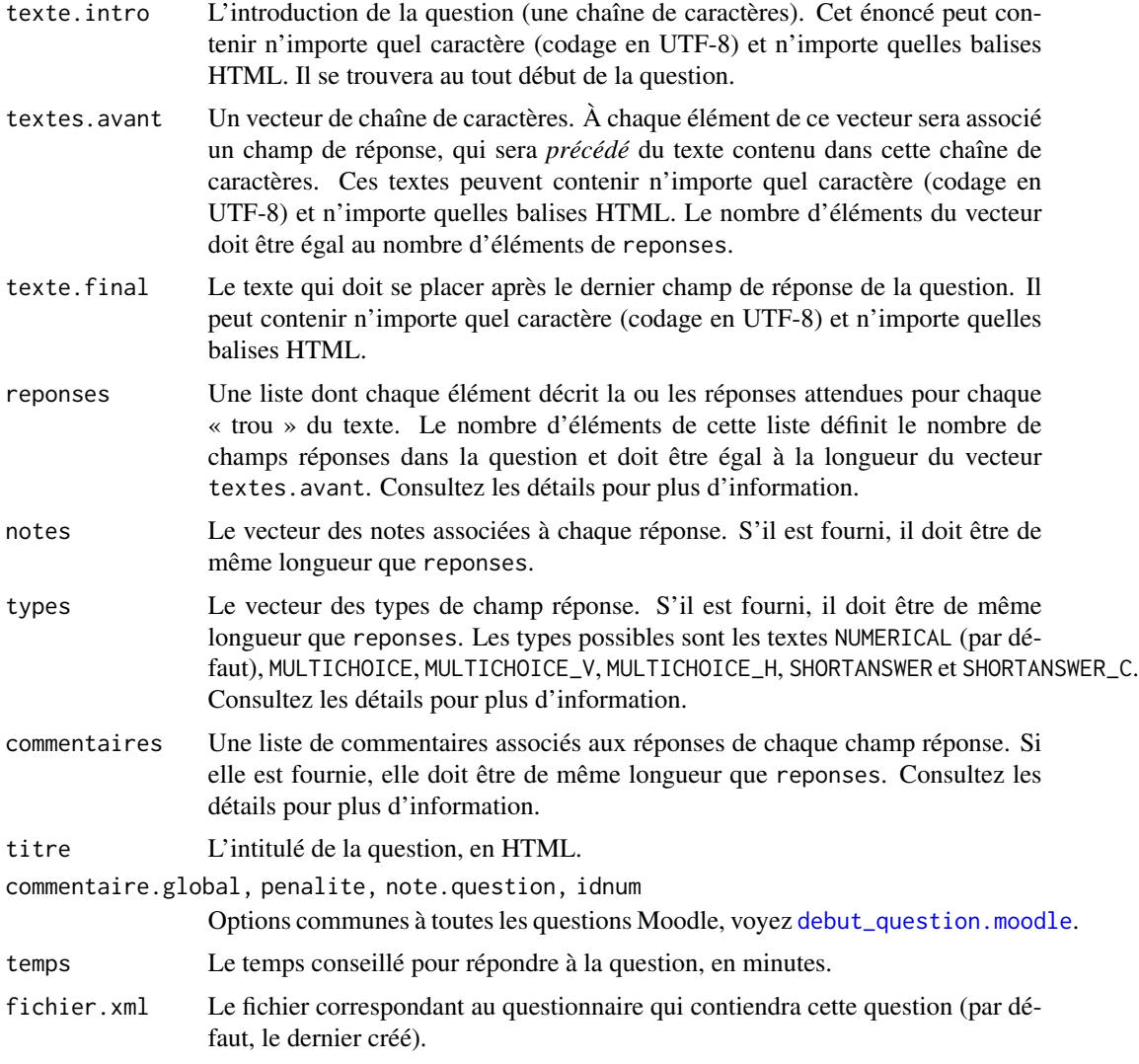

#### Details

Cette fonction construit, à partir des éléments fournis, une question de type « cloze » : un texte à trous, les réponses étant à entrer dans les trous ou à choisir dans une liste. C'est donc une suite de « champs réponses », séparés par des textes.

Chaque champ réponse est défini par la ou les réponses possibles, son type, sa note et éventuellement les commentaires renvoyés à l'étudiant en fonction de ses réponses. Ces informations sont obtenues à partir des paramètres ci-dessus, le *i*-ème élément étant utilisé pour le *i*-ème champ réponse.

Le type NUMERICAL correspond à un champ attendant une réponse numérique — c'est l'équivalent d'une question numérique. Une ou plusieurs réponses sont possibles, qui seront de bonnes réponses, mais pas forcément donnant toute tous les points. Les réponses sont à fournir sous la forme d'une liste comportant un vecteur des valeurs, nommé Valeur et un vecteur des tolérances associées, nommé Tolerance.

Les types MULTICHOICE, MULTICHOICE\_V, MULTICHOICE\_H, SHORTANSWER et SHORTANSWER\_C correspondent à un champ permettant de choisir (cocher) une ou plusieurs réponses dans une liste prédéfinie — c'est l'équivalent d'un QCM. Ces cinq types fonctionnent de façon similaire, seule la façon d'afficher la question varie (elles donnent respectivement un menu déroulant, une série de boutons verticaux, une série de boutons horizontaux et un champ de texte libre insensible ou sensible à la casse). Dans les cinq cas, reponses doit contenir pour ces champs une liste de deux éléments, l'un contenant le vecteur des textes des réponses (élément nommé Textes), le second indiquant pour chaque texte s'il correspond à une réponse correcte (TRUE) ou non (FALSE). S'il y a plusieurs réponses correctes, chacune donne une fraction égale des points. Les autres cas de réponses donnant une partie des points ne sont pas encore possibles avec cette fonction. Les commentaires de chaque réponse sont à donner dans un vecteur de même longueur que reponses\$Textes; utilisez NA pour une réponse sans commentaire.

Une fois le texte complet de la question créé, au format « cloze », à partir de ces éléments, la question est créée grâce à la fonction [question.moodle.](#page-45-2)

#### Value

Aucune valeur n'est renvoyée par cette fonction.

#### Author(s)

Emmanuel Curis <emmanuel.curis@parisdescartes.fr>

#### See Also

[numerique.moodle](#page-37-1), [qcm.moodle](#page-41-1), [qroc.moodle](#page-43-1), [question\\_ouverte.moodle](#page-39-1), [vrai\\_faux.moodle](#page-50-1)

#### Examples

```
## Not run:
# Commencer un nouveau questionnaire
q <- debuter_xml.moodle( "exemple.libre" )
# Catégorie : exemples
categorie.moodle( "Exemples SARP/Question libre" )
# Une question Moodle libre avec champs numériques
question_libre.moodle( "Indiquez les chiffres du nombre 1974.",
                      list( "Unité : ", " — dizaine : ",
                            " — centaine : ", " — milliers : " ), ".",
                      reponses = list(4, 7, 9, 1))
# Avec un champ numérique et des champs à choix multiples
question_libre.moodle( "<cite>Le Corbeau et le Renard</cite>.",
                      list( "<i>Ma&icirc;tre ",
                             ' sur son arbre perché <br />Tenait en son bec un ",
                            ".< br />Ma&icirc; tre ",
                            paste0( "</i>par l'odeur all&eacute; ch&eacute; <br />>...",
```
<span id="page-33-0"></span>

```
"<br />est un po&egrave;me compos&eacute; en " ) ),
                       " par le poè te Jean de la Fontaine.",
                       types = c( "MULTICHOICE", "MULTICHOICE_H",
                                  "SHORTANSWER", "NUMERICAL" ),
                       reponses = list( list( "Textes" = c( "Renard", "Goupil",
                                                             "Corbeau", "Corneille" ),
                                           "Correct" = c( FALSE, FALSE, TRUE, FALSE ) ),
                                        list( "Textes" = c( "Fromage", "Camembert",
                                                             "Bleu", "Livre" ),
                                           "Correct" = c( TRUE, FALSE, FALSE, FALSE ) ),
                                        list( "Textes" = c( "Renard", "Goupil",
                                                             "Corbeau", "Corneille" ),
                                           "Correct" = c( TRUE, FALSE, FALSE, FALSE ) ),
                                        1668 ) )
# On termine le questionnaire
finir_xml.moodle( )
# Importez le fichier exemple.libre.xml dans Moodle pour voir le résultat...
print(
"Importez le fichier exemple.libre.xml dans Moodle pour voir le r\u00e9sultat..." )
## End(Not run)
```
lier\_fichier.moodle *Insérer un lien vers un fichier dans une question*

#### Description

Cette fonction permet de créer un liens vers un fichier à télécharger dans les questions Moodle (texte, mais aussi réponses).

#### Usage

lier\_fichier.moodle( nom.fichier, texte.lien = NULL, interne = TRUE )

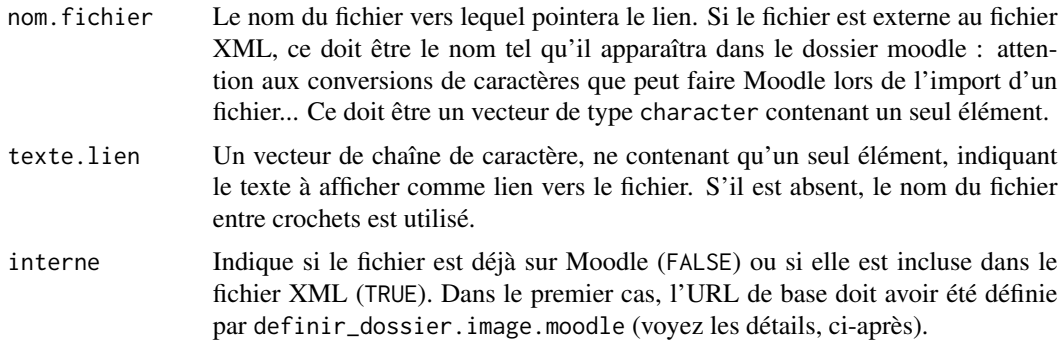

La fonction lier\_fichier.moodle crée une balise HTML <a href=> avec une URL pointant vers le fichier. Cette URL est obtenue en concaténant une racine et le nom du fichier indiqué.

Pour un fichier extérieur au fichier XML, la racine, définie avec la fonction [definir\\_dossier.image.moodle](#page-16-1), peut être n'importe quel schéma d'URL valide. Le plus souvent, ce sera soit une URL vers un site externe qui contient les fichiers soit, encore plus fréquent, une URL référençant le fichier dans Moodle. Il faut alors préciser interne = FALSE lors de l'appel à lier\_fichier.moodle

Par défaut, le fichier est inclus dans le fichier XML. Lors de la création de la question, les balises ainsi générées seront identifiées et les fichiers encodés dans le fichier XML, avec la fonction coder\_image.moodle. Attention cependant, les chemins d'accès locaux étant perdus, les fichiers doivent se trouver dans le répertoire de travail au moment de la création de la question. Il est cependant possible d'indiquer un dossier local différent, avec definir\_dossier.image.moodle, en précisant local = TRUE.

#### Value

La fonction lier\_fichier.moodle renvoie une chaîne de caractère qui contient le code HTML créé. Cette chaîne peut ensuite être utilisée, directement ou après concaténation avec d'autres éléments, dans la constitution des textes ou des réponses de n'importe quelle question moodle.

#### Attention

Vous devez appeler au moins une fois la fonction definir\_dossier.image.moodle pour pouvoir ensuite lier des fichiers externes au fichier XML. Au moment de la création du fichier XML, il n'y a aucun moyen de vérifier que l'URL indiquée est correcte...

#### Astuce

Pour importer plusieurs fichiers en une fois, sans les inclure au fichier XML, vous avez tout intérêt à les regrouper dans une archive au format zip, que vous décompresserez après l'avoir importée dans le dossier moodle ciblé.

#### Author(s)

Emmanuel Curis <emmanuel.curis@parisdescartes.fr>

#### See Also

[inserer\\_formule.moodle](#page-25-1) pour insérer une formule mathématique à l'aide d'un code latex; [inserer\\_SMILES.moodle](#page-27-1) pour insérer une formule chimique à l'aide d'un code SMILES ; [lier\\_image.moodle](#page-16-2) pour insérer une image (balise img)

<span id="page-35-0"></span>

<span id="page-36-0"></span>messages.moodle *Aide aux affichages dans les textes des questions*

#### Description

Ces fonctions permettent de créer une chaîne de caractère au format HTML, pour des messages courant d'indication dans les questions.

#### Usage

```
temps_necessaire.moodle( temps, couleur = "Blue",
                         nv.ligne = TRUE )
```
#### Arguments

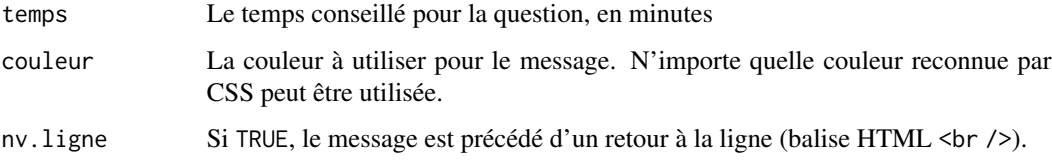

#### Details

Ces fonctions sont utilisées par les fonctions générant les questions classiques pour ajouter des consignes en fin d'énoncé. Elles peuvent être utilisées directement pour davantage de souplesse.

Le message créé par temps\_necessaire.moodle est "Temps conseillé pour cette question : x min y s", où x et y sont construits à partir du temps indiqué en minutes (par exemple, si temps=1.5, x=1 et y=30). Pour les questions classiques, il correspond à l'option temps.

#### Value

Ces fonctions renvoient une unique chaîne de caractères, en HTML, prête à être intégrée dans un énoncé.

#### Author(s)

Emmanuel Curis <emmanuel.curis@parisdescartes.fr>

#### Examples

```
# Indication d'un temps conseillé de 2 min 30
temps_necessaire.moodle( 2.5 )
```
<span id="page-37-1"></span><span id="page-37-0"></span>

#### Description

Cette fonction permet de créer une question dont la réponse est une valeur numérique unique.

#### Usage

```
numerique.moodle( texte, bonne.reponse, notes = 100,
               n.decimales = get( "nombre.chiffres", envir = SARP.Moodle.env ),
                  n.significatifs = NA,
                  titre = "Question numé rique...",
                  commentaire.global = NA, penalite = NA, note.question = NA,
                  idnum = NA,
                  tolerance.type = 2, tolerance = "auto",
                  unites = NULL, unite.avant = FALSE,
                  unite.penalite = 0.1, unite.visible = FALSE,
                  commentaires = NULL, couleur.consigne = "Orange",
                  temps,
                  fichier.xml = get( "fichier.xml", envir = SARP.Moodle.env ) )
```
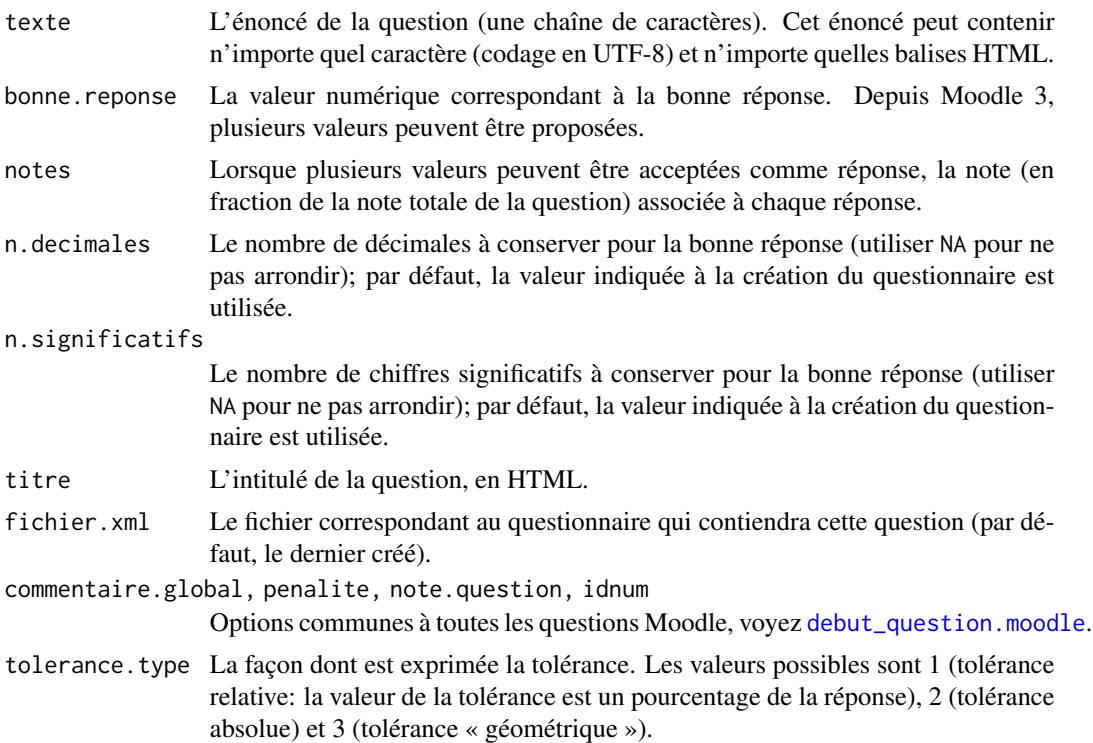

<span id="page-38-0"></span>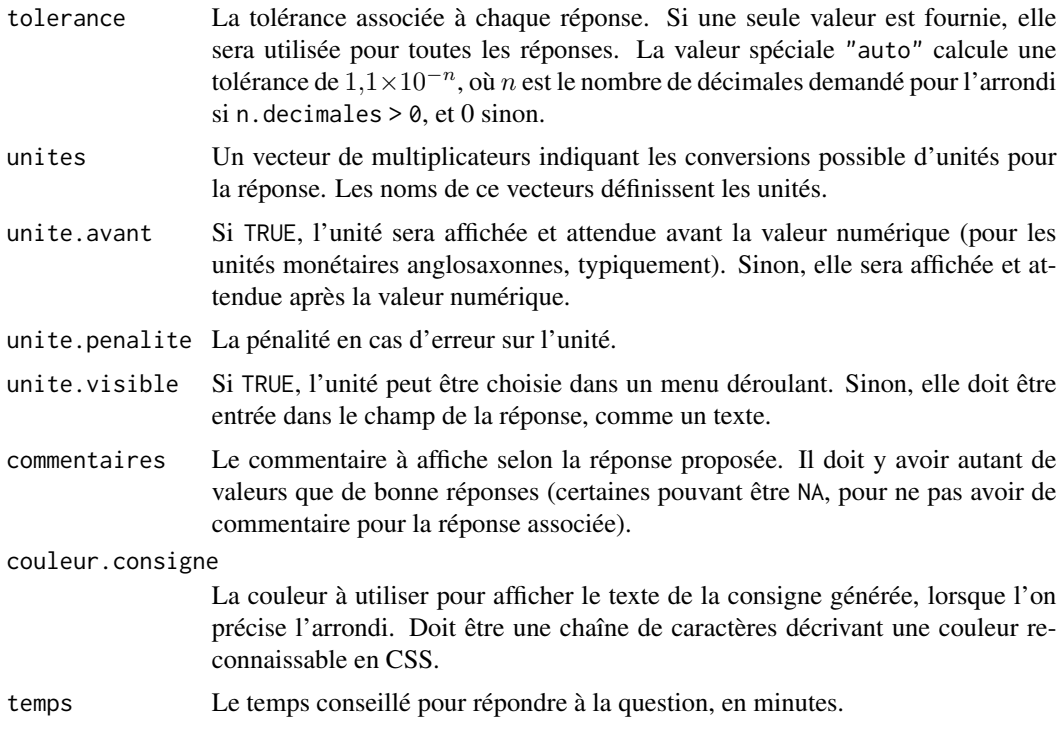

En l'absence de tolérance, la bonne réponse doit être donnée exactement: n'oubliez pas d'arrondir la valeur au bon nombre de décimales, soit en utilisant l'option n.decimales ou n. significatifs, soit avant d'appeler la fonction.

Si n.decimales est précisé et strictement positif, l'arrondi est fait avec la fonction [round](#page-0-0) de R. Dans ce cas, un message est automatiquement ajouté à la fin du texte de la question, précisant le nombre de décimales attendu. Ce texte est sur sa propre ligne (précédé d'une balise HTML <br />), en italique (balises HTML <i> et <i/>) et avec la couleur indiquée par couleur.consigne.

Si n.significatif est précisé et strictement positif, l'arrondi est fait avec la fonction [signif](#page-0-0) de R. Dans ce cas, un message est automatiquement ajouté à la fin du texte de la question, précisant le nombre de chiffres significatifs attendu. Ce texte est sur sa propre ligne (précédé d'une balise HTML <br />>, en italique (balises HTML <i> et <i/>  $\langle i \rangle$  et avec la couleur indiquée par couleur.consigne.

Lorsque vous attendez une réponse entière, pour ne pas avoir d'arrondi, de tolérance ni de consigne associée, forcez le type de bonne. reponse à être un entier, et pas un double (fonction as. integer de R).

La tolérance  $\tau$  permet d'accepter toutes les valeurs dans un intervalle [a, b], calculé à partir de la réponse r. Le calcul dépend du type de tolérance demandé: pour le type 1,  $a = r - \delta$  et  $b = r + \delta$ , avec  $\delta = \tau r$ . Pour le type 2,  $\delta = \tau$ . Pour le type 3,  $a = r/(1 + \tau)$  et  $b = r(1 + \tau)$ .

#### Value

Aucune valeur n'est renvoyée par cette fonction.

#### <span id="page-39-0"></span>Author(s)

Emmanuel Curis <emmanuel.curis@parisdescartes.fr>

#### See Also

[qcm.moodle](#page-41-1), [qroc.moodle](#page-43-1), [question\\_ouverte.moodle](#page-39-1), [vrai\\_faux.moodle](#page-50-1)

#### Examples

```
## Not run:
# Commencer un nouveau questionnaire
q <- debuter_xml.moodle( "exemple.numerique" )
# Catégorie : exemples
categorie.moodle( "Exemples SARP/Numérique" )
# Une question Moodle numérique, avec 3 décimales
numerique.moodle( "Donnez la valeur de π", pi, n.decimales = 3)
# On termine le questionnaire
finir_xml.moodle( )
# Importez le fichier exemple.numerique.xml dans Moodle pour voir le résultat...
print(
"Importez le fichier exemple.numerique.xml dans Moodle pour voir le résultat..." )
## End(Not run)
```
ouverte.moodle *Créer une question à réponse ouverte (rédactionnelle)*

#### <span id="page-39-1"></span>Description

Cette fonction permet de créer une question dont la réponse est libre (rédactionnelle).

#### Usage

```
question_ouverte.moodle( texte,
                         titre = "Question ré dactionnelle ouverte",
                         editeur = c( 'WYSIWIG', 'WYSIWIG+',
                                      'Texte', 'Chasse fixe', 'Aucun' ),
                         avec.texte = TRUE, nuignes = 15,
                         n. annexes = 0, n. optionnelles = min( n. annexes, 3 ),types = 'PDF',
                         modele = NULL, informations = NULL,
                     commentaire.global = NA, penalite = NA, note.question = NA,
                         idnum = NA,temps,
                   fichier.xml = get( "fichier.xml", envir = SARP.Moodle.env ) )
```
#### <span id="page-40-0"></span>ouverte.moodle 41

#### Arguments

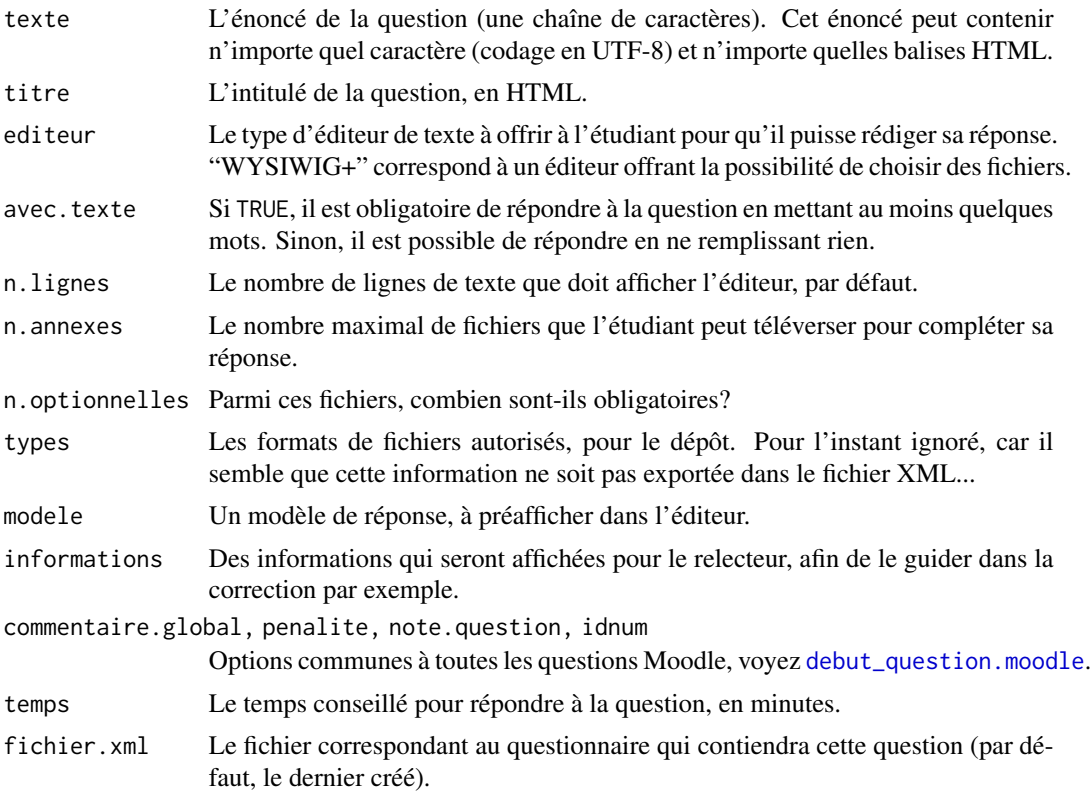

#### Details

Cette fonction est une interface simplifiée pour la fonction [question.moodle](#page-45-2).

#### Value

Aucune valeur n'est renvoyée par cette fonction.

#### Author(s)

Emmanuel Curis <emmanuel.curis@parisdescartes.fr>

#### See Also

[numerique.moodle](#page-37-1), [qcm.moodle](#page-41-1), [qroc.moodle](#page-43-1), [vrai\\_faux.moodle](#page-50-1)

#### Examples

```
## Not run:
# Commencer un nouveau questionnaire
q <- debuter_xml.moodle( "exemple.ouverte" )
```

```
categorie.moodle( "Exemples SARP/Question ouverte" )
# Une question Moodle ouverte
question_ouverte.moodle( "Racontez votre journée.")
# On termine le questionnaire
finir_xml.moodle( )
# Importez le fichier exemple.ouverte.xml dans Moodle pour voir le résultat...
print(
"Importez le fichier exemple.ouverte.xml dans Moodle pour voir le résultat..." )
## End(Not run)
```

```
qcm.moodle Créer une question à choix (réponse unique ou réponses multiples)
```
#### Description

Cette fonction permet de créer une question de type QCM ou QCU, dans laquelle la ou les bonnes réponses sont à cocher dans une liste de réponses prédéfinie.

#### Usage

```
qcm.moodle( texte, bonnes.reponses, mauvaises.reponses,
        commentaires = NULL, fractions = list( "Bonnes" = NULL, "Fausses" = NULL ),
            unique = ( length( bonnes.reponses ) == 1 ), melanger = TRUE,
            titre = "QCM...",
            numerotation = c( "none", "abc", "ABCD", "123" ),
            fichier.xml = get( "fichier.xml", envir = SARP.Moodle.env ),
            commentaire.global = NA, penalite = NA, note.question = NA,
            idnum = NA,temps )
```
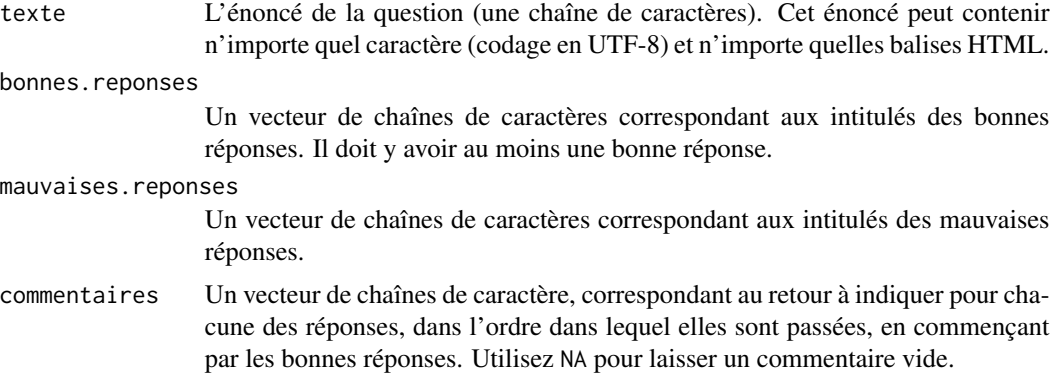

<span id="page-42-0"></span>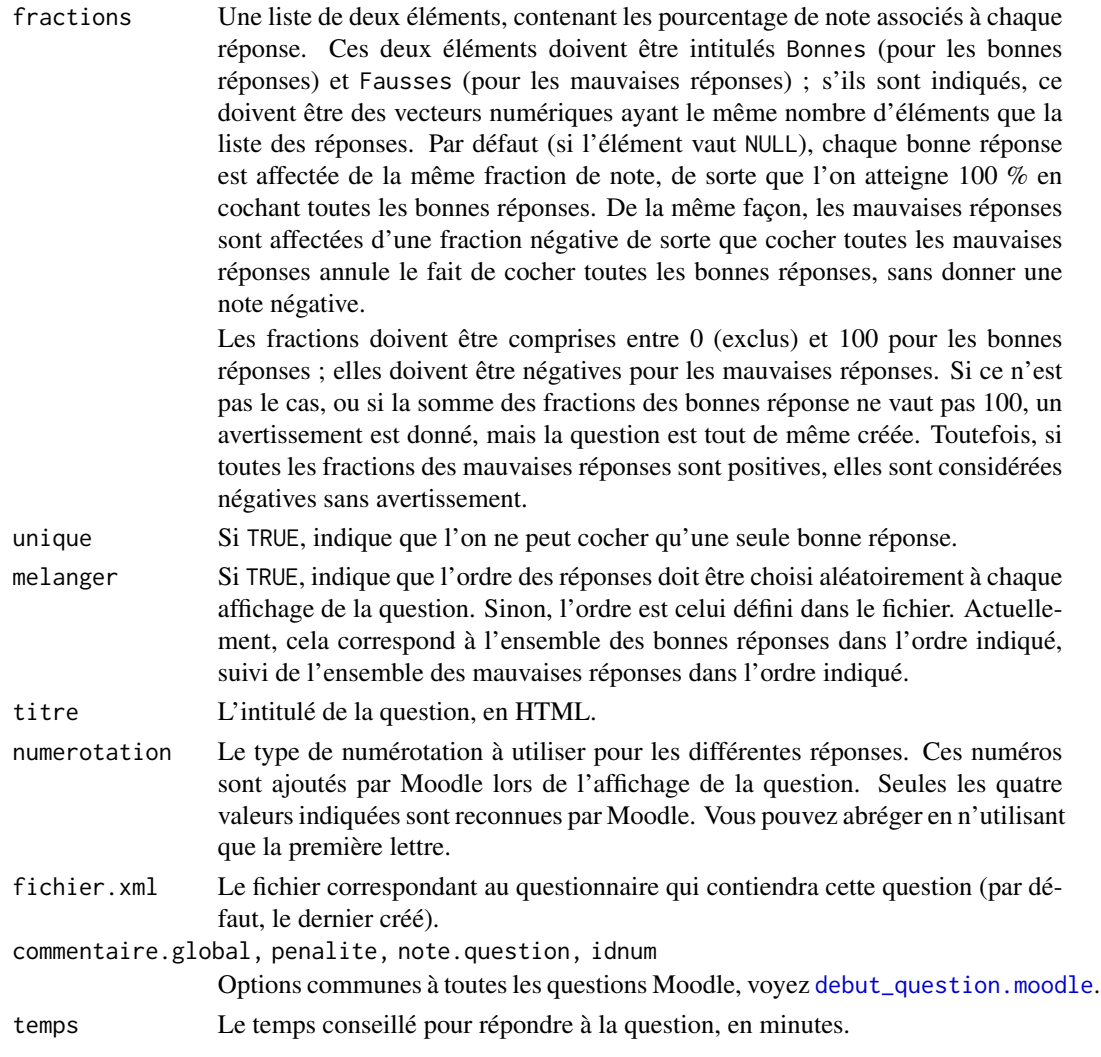

La question générée avec cette fonction est une question de type multichoice. Cette fonction est une interface simplifiée pour la fonction [question.moodle](#page-45-2).

#### Value

Aucune valeur n'est renvoyée par cette fonction.

#### Author(s)

Emmanuel Curis <emmanuel.curis@parisdescartes.fr>

#### See Also

[numerique.moodle](#page-37-1), [qroc.moodle](#page-43-1), [question\\_ouverte.moodle](#page-39-1), [vrai\\_faux.moodle](#page-50-1)

#### Examples

```
## Not run:
# Commencer un nouveau questionnaire
q <- debuter_xml.moodle( "exemple.QCM" )
# Catégorie : exemples
categorie.moodle( "Exemples SARP/QCM" )
# Le format par défaut, avec deux bonnes réponses et trois mauvaises,
qcm.moodle( "Quels sont les fruits de la liste ci-dessous ?",
           c( "Orange", "Tomate" ), c( "Pomme de terre", "Carotte", "Navet" ) )
# Deux bonnes réponses, deux mauvaises réponses, avec commentaires
# et fractions inégales
qcm.moodle( "Indiquez les romanciers de la liste ci-dessous.",
          c( "Eugène  S<small>UE</small>", "Alexandre&nbsp; D<small>UMAS</small>"),
           c( "Labiche", "Ronsard" ),
           commentaires = c( "Bravo !", NA,
                "C'est un auteur de pièces de théâtre", "C'est un poète" ),
           fractions = list( "Bonnes" = c( 75, 25),
                             "Fausses" = c( -50, -100) ) )# On termine le questionnaire
finir_xml.moodle( )
# Importez le fichier exemple.QCM.xml dans Moodle pour voir le résultat...
print(
"Importez le fichier exemple.QCM.xml dans Moodle pour voir le résultat..." )
## End(Not run)
```
<span id="page-43-1"></span>qroc.moodle *Créer une question à réponse ouverte, courte*

#### Description

Cette fonction permet de créer une question dont la réponse est un court texte (« QROC »)

#### Usage

```
qroc.moodle( texte, reponses, notes = rep( 100, length( reponses ) ),
             commentaires = NULL, casse = TRUE,
             titre = "QROC...",
             fichier.xml = get( "fichier.xml", envir = SARP.Moodle.env ),
             commentaire.global = NA, penalite = NA, note.question = NA,
             idnum = NA,
             temps )
```
<span id="page-43-0"></span>

#### <span id="page-44-0"></span>qroc.moodle 45

#### Arguments

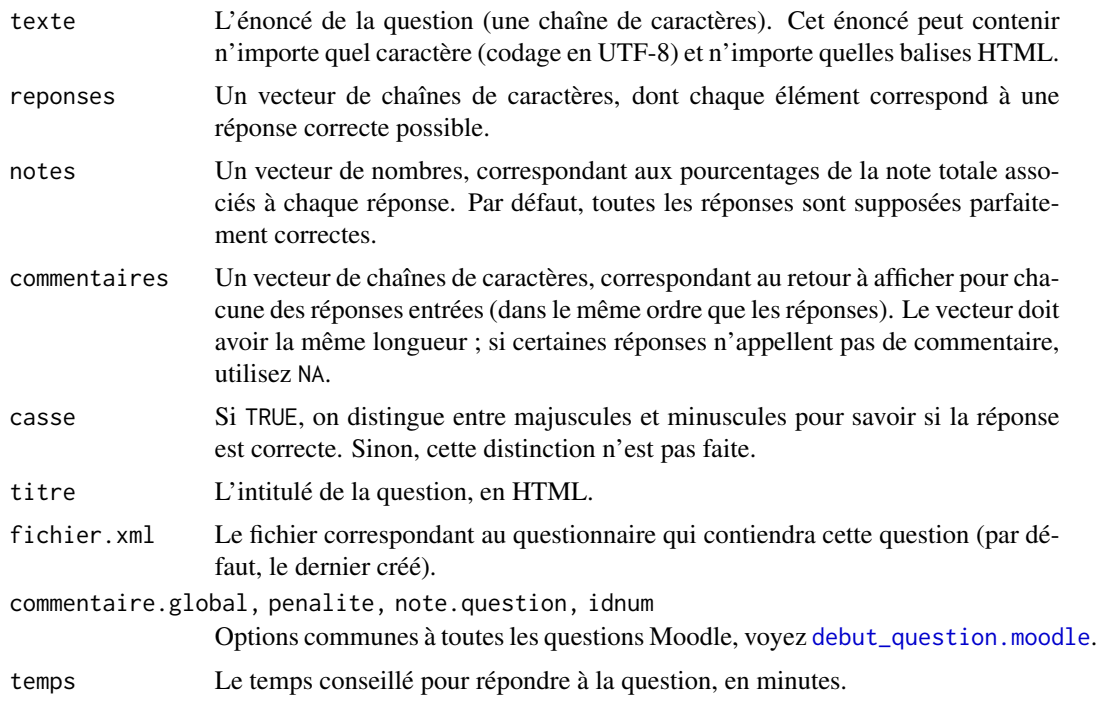

#### Details

Cette fonction est une interface simplifiée, et enrichie, pour la fonction [question.moodle](#page-45-2).

#### Value

Aucune valeur n'est renvoyée par cette fonction.

#### Author(s)

Emmanuel Curis <emmanuel.curis@parisdescartes.fr>

#### See Also

[numerique.moodle](#page-37-1), [qcm.moodle](#page-41-1), [question\\_ouverte.moodle](#page-39-1), [vrai\\_faux.moodle](#page-50-1)

#### Examples

```
## Not run:
# Commencer un nouveau questionnaire
q <- debuter_xml.moodle( "exemple.qroc" )
# Catégorie : exemples
categorie.moodle( "Exemples SARP/QROC" )
```
# Une question Moodle en QROC, avec une seule bonne réponse

```
qroc.moodle( "Quel est le prénom de Victor  H<small>UGO</small>&thinsp;?",
             "Victor" )
# La même, en indiquant que l'initiale doit être en majuscule
qroc.moodle( "Quel est le prénom de Victor  H<small>UGO</small>&thinsp;?",
            c( "Victor", "victor" ),
            notes = c(100, 50),
          commentaires = c( NA, "N'oubliez pas la majuscule aux noms propres !" ) )
# On termine le questionnaire
finir_xml.moodle( )
# Importez le fichier exemple.numerique.xml dans Moodle pour voir le résultat...
print(
"Importez le fichier exemple.numerique.xml dans Moodle pour voir le résultat..." )
## End(Not run)
```
<span id="page-45-2"></span>question.moodle *Créer une question Moodle au format XML*

#### <span id="page-45-1"></span>Description

Ces fonctions permettent de créer une question pour Moodle au format XML.

#### Usage

```
question.moodle( type = "cloze",
                 titre = "Question...", texte, reponses = NULL,
                 penalite = NA, note = NA, commentaire.global = NA,
                 idnum = NA,
                 autres.codes = NULL,
                 fichier.xml = get( "fichier.xml",
                                    envir = SARP.Moodle.env ) )
debut_question.moodle( type,
                       titre, texte,
                       penalite = NA, note = NA,
                       commentaire.global = NA, idnum = NA,
                       fichier.xml = get( "fichier.xml",
                                          envir = SARP.Moodle.env ) )
fin_question.moodle( fichier.xml = get( "fichier.xml",
                                        envir = SARP.Moodle.env ) )
```
#### Arguments

texte Le texte de la question (une chaîne de caractères). Cet énoncé peut contenir n'importe quel caractère (codage en UTF-8) et n'importe quelles balises HTML.

<span id="page-46-0"></span>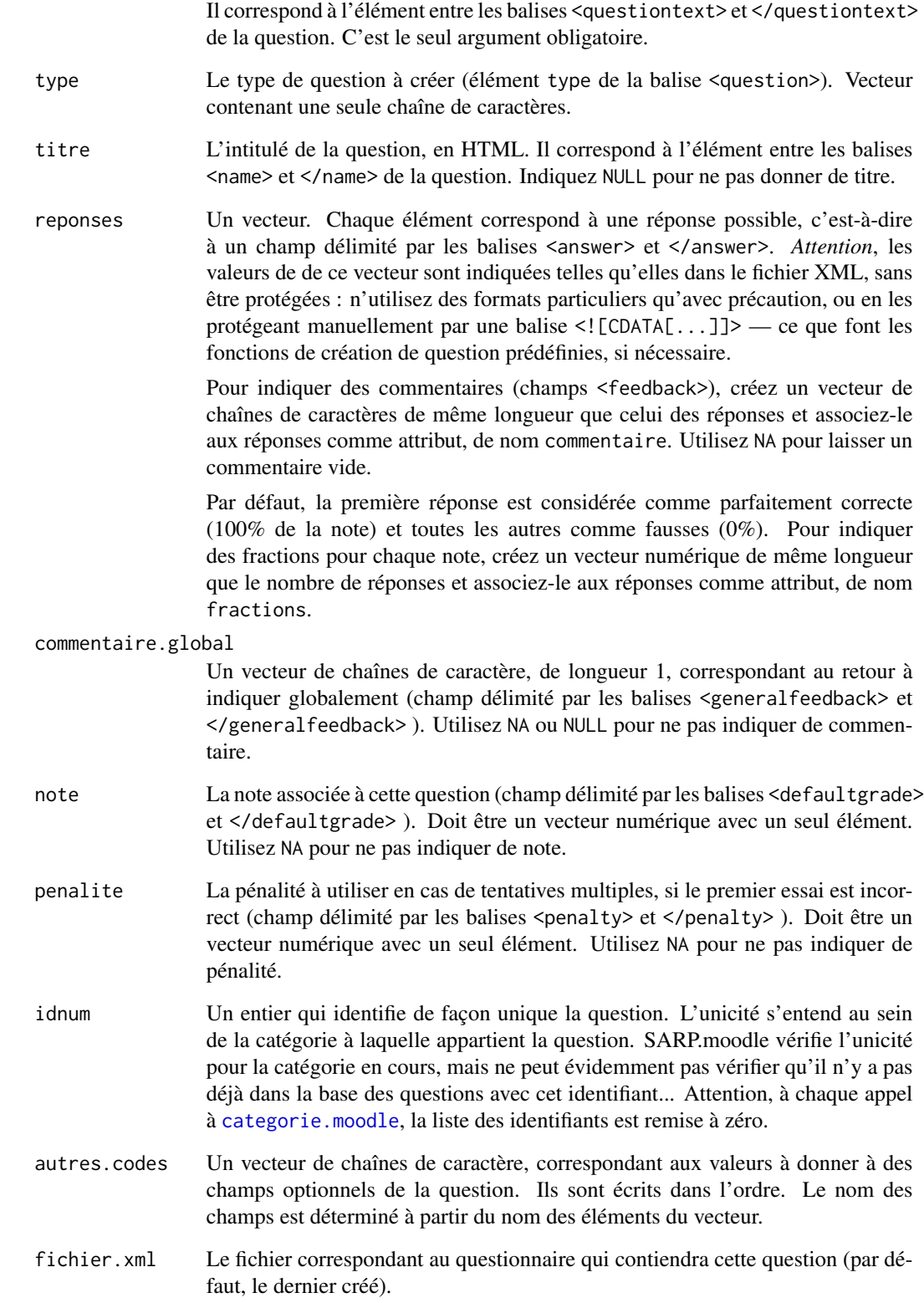

<span id="page-47-0"></span>Cette fonction est la fonction principale, appelée par toutes les autres fonctions de création d'une question Moodle. Les autres fonctions étant d'usage plus simple, n'utilisez cette fonction que pour des cas non-prévus par les fonctions spécialisées.

#### Value

Aucune valeur n'est renvoyée par cette fonction.

#### Author(s)

Emmanuel Curis <emmanuel.curis@parisdescartes.fr>

#### See Also

[numerique.moodle](#page-37-1), [qcm.moodle](#page-41-1) [qroc.moodle](#page-43-1), [question\\_libre.moodle](#page-31-1), [question\\_ouverte.moodle](#page-39-1), [vrai\\_faux.moodle](#page-50-1)

#### Examples

```
## Not run:
# Commencer un nouveau questionnaire
q <- debuter_xml.moodle( "exemple.question" )
# Catégorie : exemples
categorie.moodle( "Exemples SARP/Question" )
# Une question vrai-faux (en utilisant le type binaire)
reponses <- c( "Vrai", "Faux" )
attr( reponses, "commentaire" ) <- c( "Bravo !", "Elle n'est pas plate" )
attr( reponses, "fractions" ) <- c( 100, 0 )
question.moodle( type = "truefalse", titre = "Question binaire",
                 texte = "La Terre est ronde", reponses = reponses )
# On termine le questionnaire
finir_xml.moodle( )
# Importez le fichier exemple.question.xml dans Moodle pour voir le résultat...
print(
"Importez le fichier exemple.question.xml dans Moodle pour voir le résultat..." )
## End(Not run)
```
SARP.moodle *Création de questions Moodle au format XML avec R*

#### <span id="page-48-0"></span>Description

Cette bibliothèque permet de générer un fichier de questions pour Moodle, au format XML, sans avoir à connaître ce format. Les questions peuvent être construites à partir d'un fichier CSV ou directement à partir de fonctions R.

#### Details

Cette bibliothèque permet de faciliter la création de questions pour les tests Moodle : elle génère un fichier XML qui peut être importé dans la base de questions d'un cours Moodle. Il est ensuite possible de piocher dans ces questions pour créer un test. Afin d'éviter toute confusion avec d'autres fonctions, toutes les fonctions de cette bibliothèque se terminent par le suffixe .moodle.

L'utilisation la plus simple est la conversion d'un fichier CSV (ou tout autre format texte lisible par [read.table](#page-0-0)) avec une ligne par question au format XML ([csv.moodle](#page-6-1)). Mais il est aussi possible de créer les questions directement dans R, en créant le fichier XML ([debuter\\_xml.moodle](#page-15-1)) puis en appelant les fonctions appropriées. Dans ce cas, il ne faut pas oublier de clore le fichier avant de l'importer ([finir\\_xml.moodle](#page-15-2)).

La plupart des types de questions de base de Moodle sont connus : vrai-faux (vrai-faux.moodle), questions à choix parmi des réponses prédéfinies ([qcm.moodle](#page-41-1)), questions à réponse numérique ([numerique.moodle](#page-37-1)), questions à réponse libre ([qroc.moodle](#page-43-1), [question\\_ouverte.moodle](#page-39-1)) et le format libre permettant de poser plusieurs questions en une ([question\\_libre.moodle](#page-31-1)). Il est possible de générer un type de question non explicitement supporté grâce à la fonction générique [question.moodle](#page-45-2), à condition que vous connaissiez les noms des balises XML nécessaires.

Il est possible de trier les questions en catégories afin de les repérer plus facilement dans la base de question ([categorie.moodle](#page-4-1) ; c'est indispensable si vous prévoyez dans votre test le tirage au sort d'une question parmi une série de questions similaires)

Afin de faciliter la construction des énoncés des questions, quelques fonctions sont proposées pour convertir des objets fréquemment utilisés en code HTML tout en respectant les conventions typographiques françaises : nombres ([afficher\\_nombre.moodle](#page-1-1)), échantillons de valeurs (vecteur de nombres, [afficher\\_echantillon.moodle](#page-1-1), construisant un tableau).

#### Author(s)

Emmanuel Curis <emmanuel.curis@parisdescartes.fr>

sortie\_R.moodle *Insérer une sortie de R dans une question*

#### <span id="page-48-1"></span>Description

Ces fonctions permettent de créer du code HTML à partir du résultat d'une fonction R, avec une mise en forme spécifique, pour insertion dans une question Moodle.

#### Usage

```
sortie_R.moodle( objet.R, ... )
## S3 method for class 'htest'
sortie_R.moodle( objet.R, precision = 4, ... )
## S3 method for class 'call'
sortie_R.moodle( objet.R, precision = 4, ... )
## S3 method for class 'numeric'
sortie_R.moodle( objet.R, precision = 4,
            enjoliver = !cadre, cadre = TRUE,
            couleur.trait = "Black", lg.trait = "2",
            marge = if ( enjoliver ) c( 10, 10, 1, 1 ) else c( 25, 25, 1, 1 ),
            pre.X = NA, pre.X.nom = NA, noms.gras = TRUE, ... )
```
#### Arguments

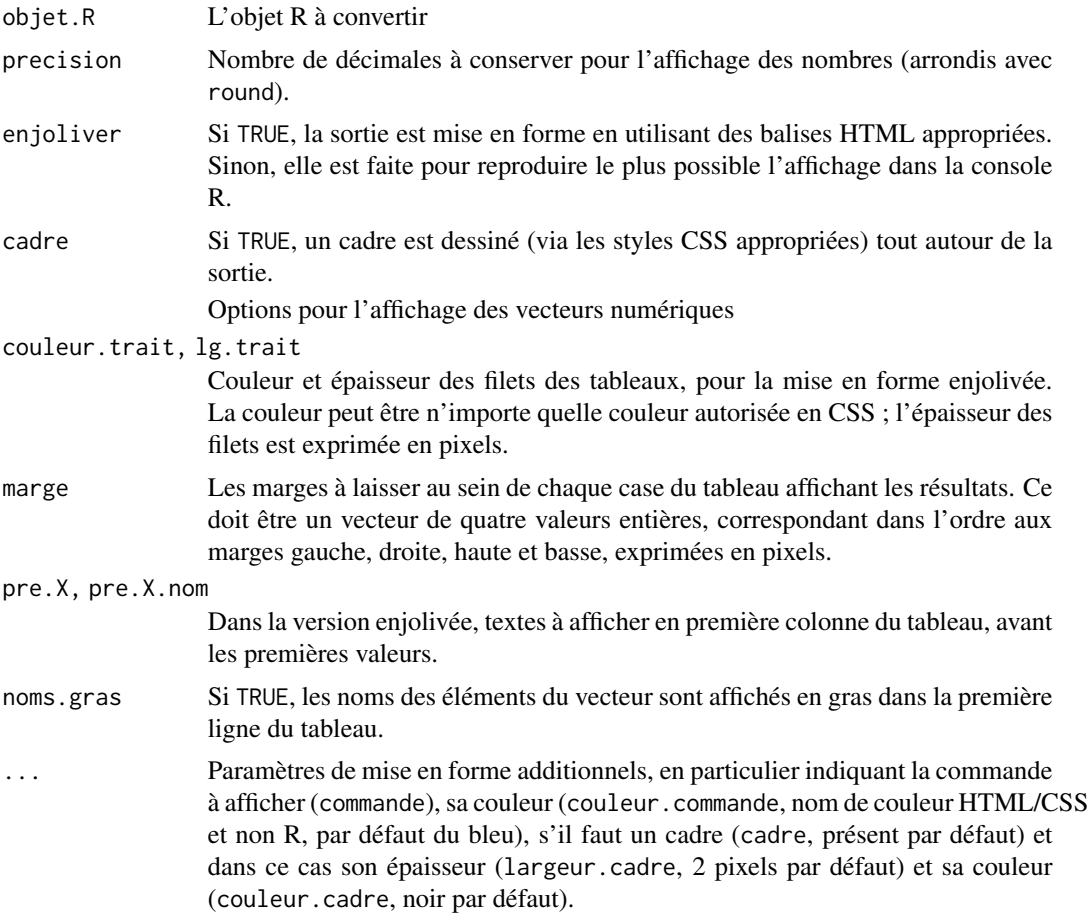

#### Value

Une chaîne de caractère contenant le code HTML approprié.

#### <span id="page-50-0"></span>vf.moodle 51

#### Author(s)

Emmanuel Curis <emmanuel.curis@parisdescartes.fr>

vf.moodle *Créer une question à deux réponses possibles, dont une seule vraie*

#### <span id="page-50-1"></span>Description

Cette fonction permet de créer une question de type vrai ou faux.

#### Usage

```
vrai_faux.moodle( texte, texte.vrai = "Vrai", texte.faux = "Faux",
                  commentaires = NULL,
                  titre = "Question vrai-faux...",
            ordre = c( "aleatoire", NA, "random", "vrai premier", "faux premier" ),
                  melanger = FALSE,
                  fichier.xml = get( "fichier.xml", envir = SARP.Moodle.env ),
                  commentaire.global = NA, penalite = NA,
                  note.question = NA, idnum = NA, temps )
```
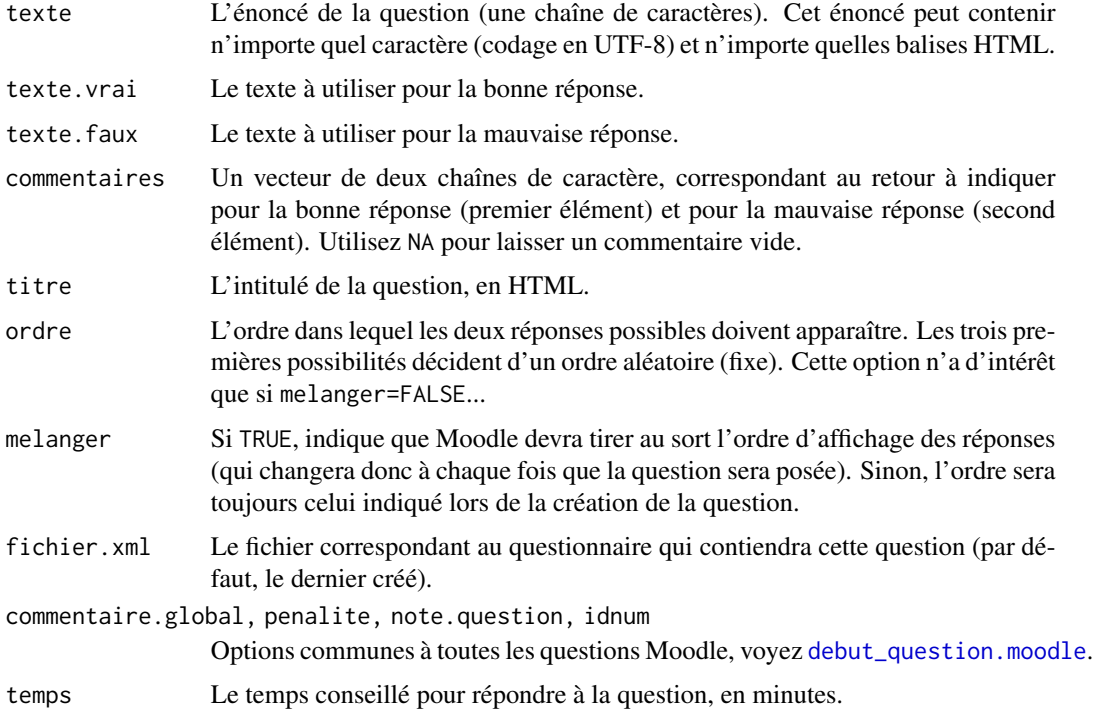

<span id="page-51-0"></span>Bien qu'un type particulier de question existe dans Moodle pour les questions « vrai ou faux » (type truefalse), la question générée avec cette fonction est une question de type multichoice, afin d'avoir la liberté des intitulés des bonnes et mauvaises réponses.

Cette fonction est une interface simplifiée pour la fonction [question.moodle](#page-45-2).

#### Value

Aucune valeur n'est renvoyée par cette fonction.

#### Author(s)

Emmanuel Curis <emmanuel.curis@parisdescartes.fr>

#### See Also

[numerique.moodle](#page-37-1), [qcm.moodle](#page-41-1), [qroc.moodle](#page-43-1), [question\\_ouverte.moodle](#page-39-1).

#### Examples

```
## Not run:
# Commencer un nouveau questionnaire
q <- debuter_xml.moodle( "exemple.VF" )
# Catégorie : exemples
categorie.moodle( "Exemples SARP/Vrai ou Faux" )
# Le format par défaut
vrai_faux.moodle( "Une question « vrai ou faux » offre le choix entre deux réponses" )
# et si la bonne réponse est « faux »
vrai_faux.moodle( "Le Soleil tourne autour de la Terre", "Faux", "Vrai" )
# avec des intitulés libres
vrai_faux.moodle( "La bataille de Marignan a eu lieu en...", "1515", "1914" )
# On termine le questionnaire
finir_xml.moodle( )
# Importez le fichier exemple.VF.xml dans Moodle pour voir le résultat...
print(
"Importez le fichier exemple.VF.xml dans Moodle pour voir le résultat..." )
## End(Not run)
```
# <span id="page-52-0"></span>**Index**

∗ package SARP.moodle, [48](#page-47-0)

affichage.moodle, [2](#page-1-0) afficher\_echantillon.moodle, *[49](#page-48-0)* afficher\_echantillon.moodle *(*affichage.moodle*)*, [2](#page-1-0) afficher\_echantillons.moodle *(*affichage.moodle*)*, [2](#page-1-0) afficher\_nombre.moodle, *[49](#page-48-0)* afficher\_nombre.moodle *(*affichage.moodle*)*, [2](#page-1-0) afficher\_poly.moodle *(*affichage.moodle*)*, [2](#page-1-0) arrondi.moodle *(*messages.moodle*)*, [37](#page-36-0) as.integer, *[39](#page-38-0)*

cat, *[17](#page-16-0)* categorie.moodle, [5,](#page-4-0) *[10](#page-9-0)*, *[47](#page-46-0)*, *[49](#page-48-0)* coder\_image.moodle *(*definir\_dossier.image.moodle*)*, [17](#page-16-0) conversion\_csv.moodle *(*csv.moodle*)*, [7](#page-6-0) creer\_glossaire.moodle, *[12](#page-11-0)* creer\_glossaire.moodle *(*glossaire.moodle*)*, [25](#page-24-0) csv.moodle, [7,](#page-6-0) *[15](#page-14-0)*, *[49](#page-48-0)* csv\_glossaire.moodle, [11](#page-10-0) csv\_optique *(*csv\_optique.moodle*)*, [13](#page-12-0) csv\_optique.moodle, *[11](#page-10-0)*, [13](#page-12-0)

debut\_question.moodle, *[21,](#page-20-0) [22](#page-21-0)*, *[24](#page-23-0)*, *[31](#page-30-0)*, *[33](#page-32-0)*, *[38](#page-37-0)*, *[41](#page-40-0)*, *[43](#page-42-0)*, *[45](#page-44-0)*, *[51](#page-50-0)* debut\_question.moodle *(*question.moodle*)*, [46](#page-45-0) debuter\_xml.moodle, *[8](#page-7-0)*, *[14](#page-13-0)*, [16,](#page-15-0) *[49](#page-48-0)* definir\_dossier.image.moodle, *[9](#page-8-0)*, *[14](#page-13-0)*, [17,](#page-16-0) *[36](#page-35-0)* description.moodle, [20](#page-19-0)

entree\_glossaire.moodle *(*glossaire.moodle*)*, [25](#page-24-0) fin\_question.moodle *(*question.moodle*)*, [46](#page-45-0) finir\_xml.moodle, *[49](#page-48-0)* finir\_xml.moodle *(*debuter\_xml.moodle*)*, [16](#page-15-0) glisser\_deposer *(*glisser\_deposer.moodle*)*, [21](#page-20-0) glisser\_deposer.moodle, [21,](#page-20-0) *[25](#page-24-0)*, *[32](#page-31-0)* glisser\_texte *(*glisser\_textes.moodle*)*, [23](#page-22-0) glisser\_textes *(*glisser\_textes.moodle*)*, [23](#page-22-0) glisser\_textes.moodle, *[23](#page-22-0)*, [23,](#page-22-0) *[32](#page-31-0)* glossaire.moodle, [25](#page-24-0) grconvertX, *[22](#page-21-0)*, *[31](#page-30-0)* grconvertY, *[22](#page-21-0)*, *[31](#page-30-0)* inserer\_formule.moodle, *[11](#page-10-0)*, *[15](#page-14-0)*, *[19](#page-18-0)*, [26,](#page-25-0) *[29](#page-28-0)*, *[36](#page-35-0)* inserer\_image.moodle *(*definir\_dossier.image.moodle*)*, [17](#page-16-0) inserer\_SMILES.moodle, *[11](#page-10-0)*, *[15](#page-14-0)*, *[19](#page-18-0)*, *[27](#page-26-0)*, [28,](#page-27-0) *[36](#page-35-0)* legender\_image *(*legender\_image.moodle*)*, [30](#page-29-0) legender\_image.moodle, *[23](#page-22-0)*, *[25](#page-24-0)*, [30](#page-29-0) libre.moodle, [32](#page-31-0) lier\_fichier.moodle, [35](#page-34-0) lier\_image.moodle, *[27](#page-26-0)*, *[29](#page-28-0)*, *[36](#page-35-0)* lier\_image.moodle

*(*definir\_dossier.image.moodle*)*,

messages.moodle, [37](#page-36-0)

[17](#page-16-0)

54 INDEX

numerique.moodle , *[10](#page-9-0)* , *[34](#page-33-0)* , [38](#page-37-0) , *[41](#page-40-0)* , *[43](#page-42-0)* , *[45](#page-44-0)* , *[48](#page-47-0) , [49](#page-48-0)* , *[52](#page-51-0)* options , *[17](#page-16-0)* ouverte.moodle , [40](#page-39-0) plot , *[32](#page-31-0)* qcm *(*qcm.moodle *)* , [42](#page-41-0) qcm.moodle , *[34](#page-33-0)* , *[40](#page-39-0) , [41](#page-40-0)* , [42](#page-41-0) , *[45](#page-44-0)* , *[48](#page-47-0) , [49](#page-48-0)* , *[52](#page-51-0)* qroc *(*qroc.moodle *)* , [44](#page-43-0) qroc.moodle , *[10](#page-9-0)* , *[34](#page-33-0)* , *[40](#page-39-0) , [41](#page-40-0)* , *[43](#page-42-0)* , [44](#page-43-0) , *[48](#page-47-0) , [49](#page-48-0)* , *[52](#page-51-0)* question.moodle , *[34](#page-33-0)* , *[41](#page-40-0)* , *[43](#page-42-0)* , *[45](#page-44-0)* , [46](#page-45-0) , *[49](#page-48-0)* , *[52](#page-51-0)* question\_libre.moodle , *[10](#page-9-0)* , *[48](#page-47-0) , [49](#page-48-0)* question\_libre.moodle *(*libre.moodle *)* , [32](#page-31-0) question\_ouverte.moodle , *[34](#page-33-0)* , *[40](#page-39-0)* , *[43](#page-42-0)* , *[45](#page-44-0)* , *[48](#page-47-0) , [49](#page-48-0)* , *[52](#page-51-0)* question\_ouverte.moodle *(*ouverte.moodle*)* , [40](#page-39-0) read.table , *[9](#page-8-0)* , *[12](#page-11-0)* , *[14](#page-13-0)* , *[49](#page-48-0)*

round , *[39](#page-38-0)*

SARP.moodle, [48](#page-47-0) SARP.moodle-package *(*SARP.moodle *)* , [48](#page-47-0) signif , *[39](#page-38-0)* sortie\_R.moodle , [49](#page-48-0) sortie\_R.moodle.numeric , *[3](#page-2-0)*

```
temps_necessaire.moodle (messages.moodle
)
, 37
```
vf.moodle , [51](#page-50-0) vrai\_faux.moodle, [10](#page-9-0), [34](#page-33-0), [40](#page-39-0), [41](#page-40-0), [43](#page-42-0), [45](#page-44-0), [48](#page-47-0), *[49](#page-48-0)* vrai\_faux.moodle *(*vf.moodle *)* , [51](#page-50-0)